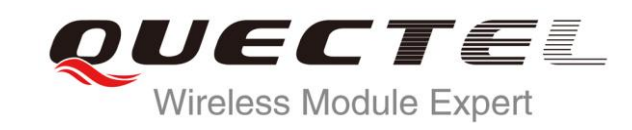

# **UC15 TCPIP AT Commands Manual**

**UMTS/HSPA Module Series**

Rev. UC15\_TCPIP\_AT\_Commands\_Manual\_V1.1

Date: 2014-09-28

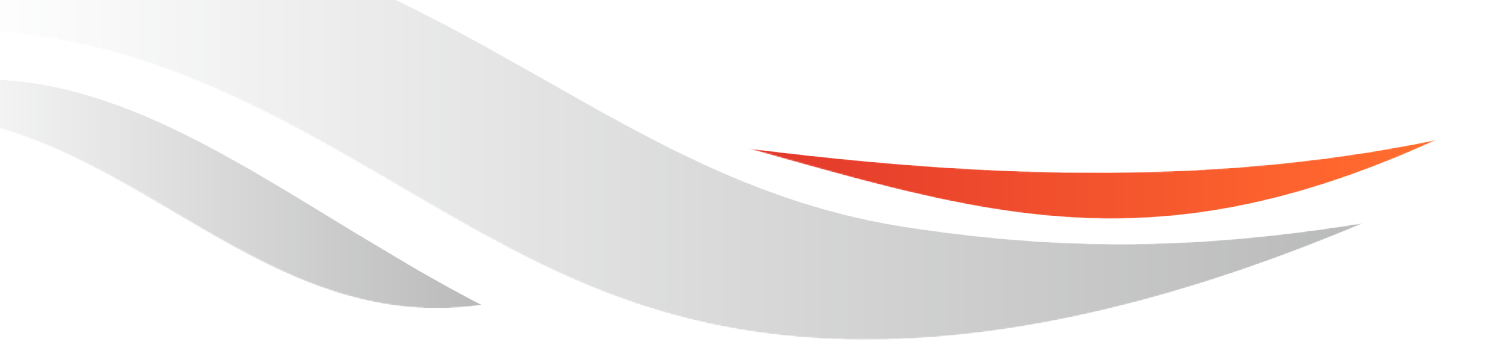

www.quectel.com

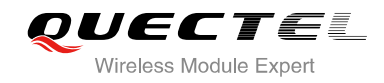

#### **Our aim is to provide customers with timely and comprehensive service. For any assistance, please contact our company headquarters:**

**Quectel Wireless Solutions Co., Ltd.** 

Office 501, Building 13, No.99, Tianzhou Road, Shanghai, China, 200233 Tel: +86 21 5108 6236 Mail: [info@quectel.com](mailto:info@quectel.com)

#### **Or our local office, for more information, please visit:**

<http://www.quectel.com/support/salesupport.aspx>

#### **For technical support, to report documentation errors, please visit:**

http://www.quectel.com/support/techsupport.aspx

#### **GENERAL NOTES**

QUECTEL OFFERS THIS INFORMATION AS A SERVICE TO ITS CUSTOMERS. THE INFORMATION PROVIDED IS BASED UPON CUSTOMERS' REQUIREMENTS. QUECTEL MAKES EVERY EFFORT TO ENSURE THE QUALITY OF THE INFORMATION IT MAKES AVAILABLE. QUECTEL DOES NOT MAKE ANY WARRANTY AS TO THE INFORMATION CONTAINED HEREIN, AND DOES NOT ACCEPT ANY LIABILITY FOR ANY INJURY, LOSS OR DAMAGE OF ANY KIND INCURRED BY USE OF OR RELIANCE UPON THE INFORMATION. ALL INFORMATION SUPPLIED HEREIN IS SUBJECT TO CHANGE WITHOUT PRIOR NOTICE. al support, to report documentation errors, please visit:<br>ectel.com/support/techsupport.aspx<br>NOTES<br>FERS THIS INFORMATION AS A SERVICE TO ITS CUSTOMERS. T<br>BASED UPON CUSTOMERS' REQUIREMENTS. QUECTEL MAKE<br>THE QUALITY OF THE **IL NOTES**<br>
CIFFERS THIS INFORMATION AS A SERVICE TO ITS CUSTOMERS. THE INFORMATION<br>
DIS BASED UPON CUSTOMERS' REQUIREMENTS. QUECTEL MAKES EVERY EFFORT<br>
Y WARRANTY AS TO THE INFORMATION ON CONTAINED HEREIN, AND DOES NOT<br>
I

#### **COPYRIGHT**

THIS INFORMATION CONTAINED HERE IS PROPRIETARY TECHNICAL INFORMATION OF QUECTEL CO., LTD. TRANSMITTABLE, REPRODUCTION, DISSEMINATION AND EDITING OF THIS DOCUMENT AS WELL AS UTILIZATION OF THIS CONTENTS ARE FORBIDDEN WITHOUT PERMISSION. OFFENDERS WILL BE HELD LIABLE FOR PAYMENT OF DAMAGES. ALL RIGHTS ARE RESERVED IN THE EVENT OF A PATENT GRANT OR REGISTRATION OF A UTILITY MODEL OR DESIGN.

*Copyright © Quectel Wireless Solutions Co., Ltd. 2014. All rights reserved.*

<span id="page-2-0"></span>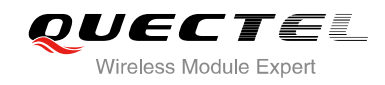

## **About the Document**

## **History**

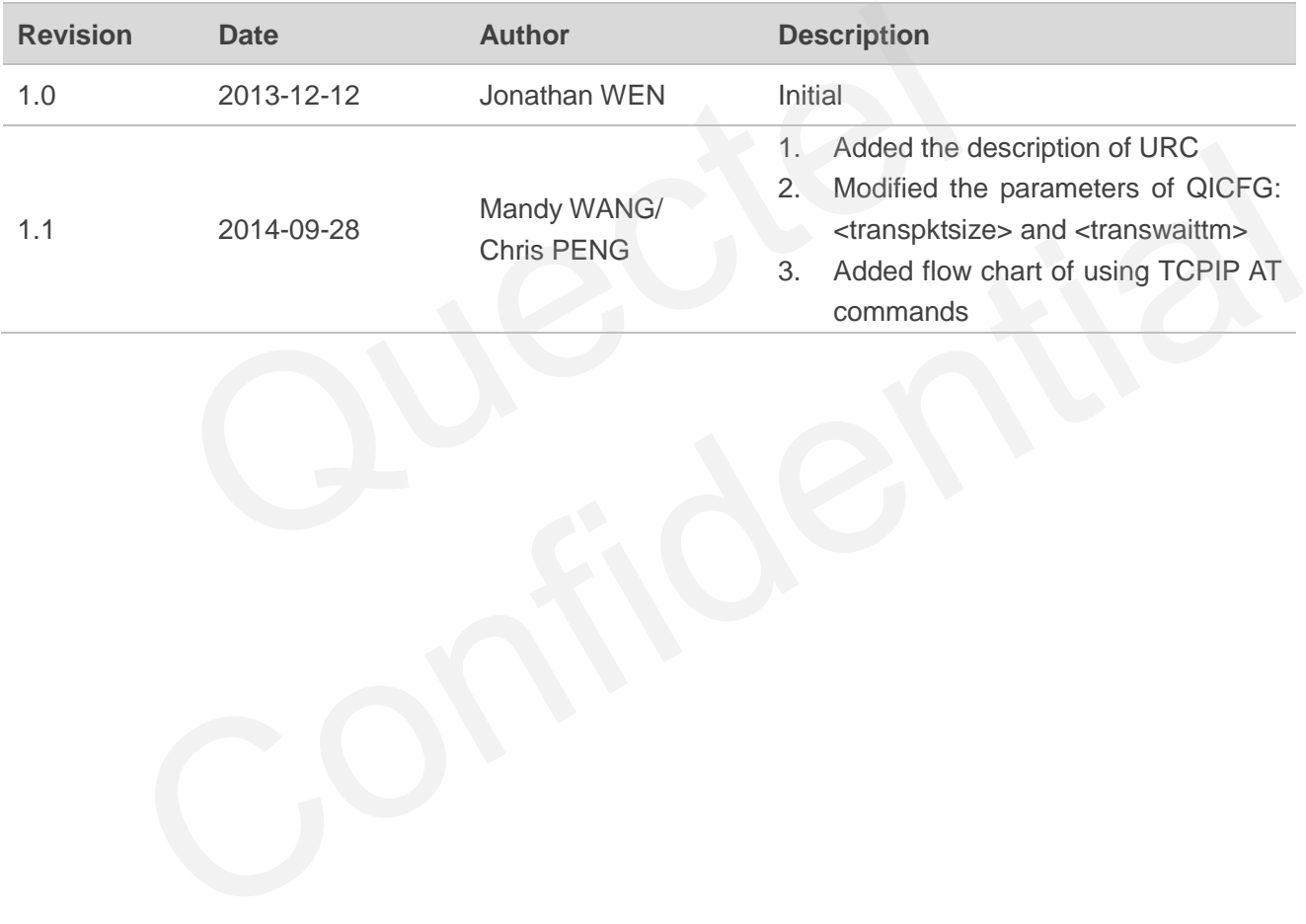

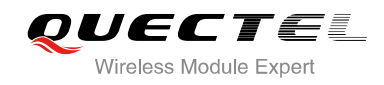

## <span id="page-3-0"></span>**Contents**

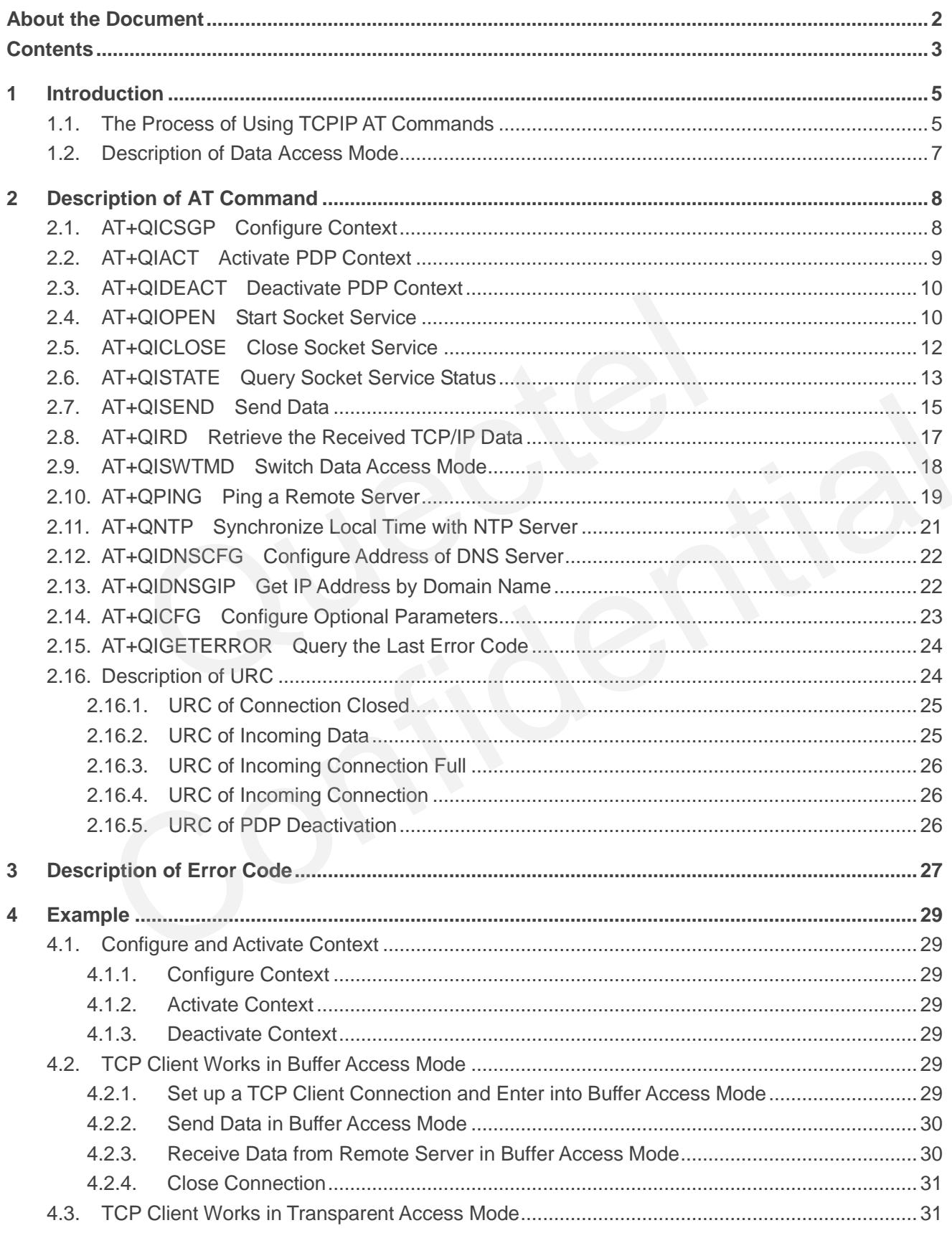

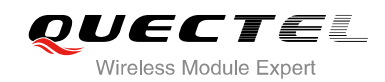

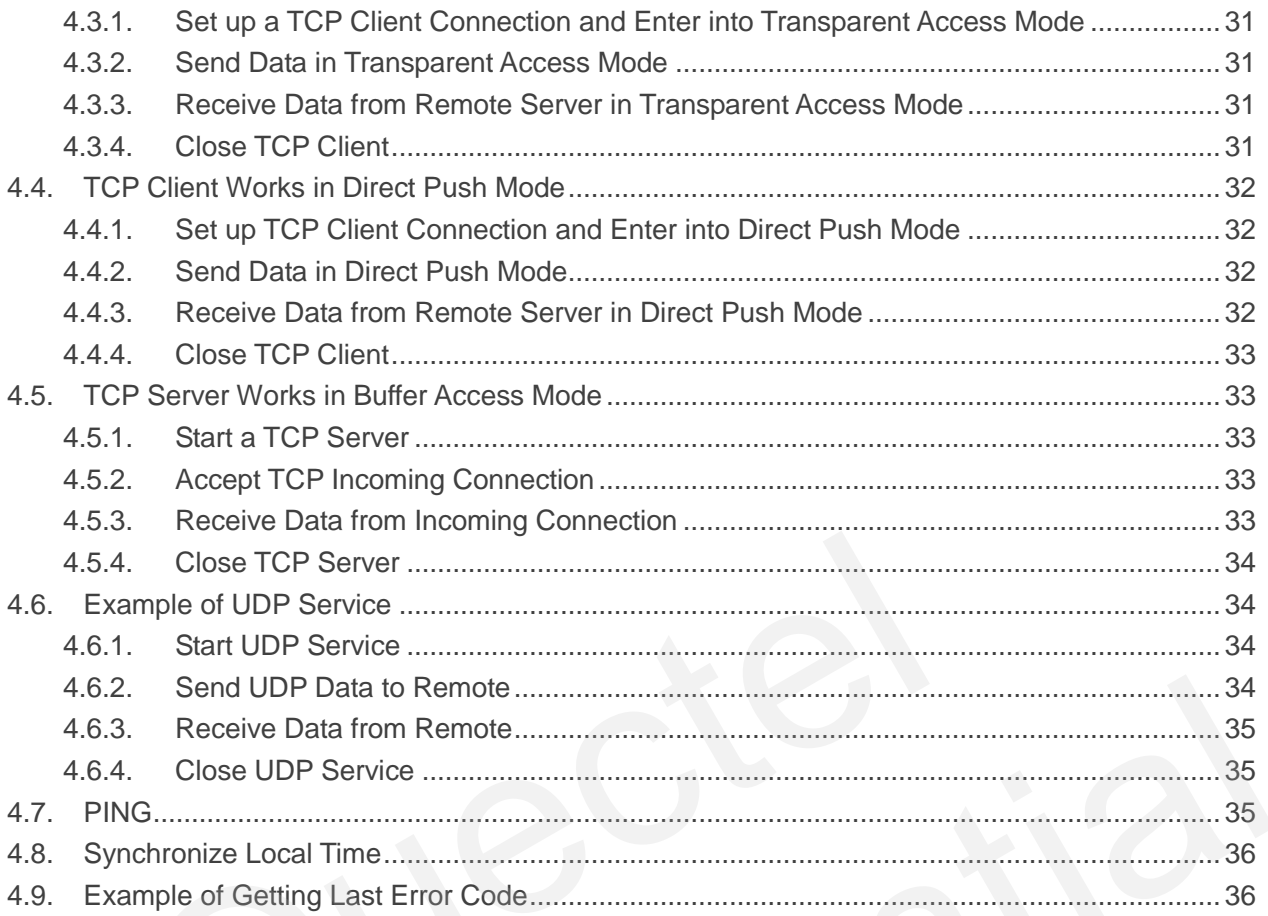

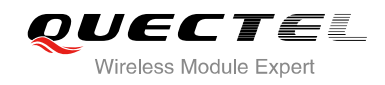

## <span id="page-5-0"></span>**1 Introduction**

The module embeds a TCP/IP stack. Host is able to access the Internet directly over AT commands. It can reduce the dependence on the PPP and TCP/IP protocol stack and thus minimize the cost. The module provides the following socket services: TCP client, UDP client, TCP server, UDP service.

## <span id="page-5-1"></span>**1.1. The Process of Using TCPIP AT Commands**

Through TCPIP AT commands, host can configure PDP context, activate/deactivate PDP context, start/close socket service and send/receive data via socket service. Figure 1 illustrates how to use TCPIP AT commands:

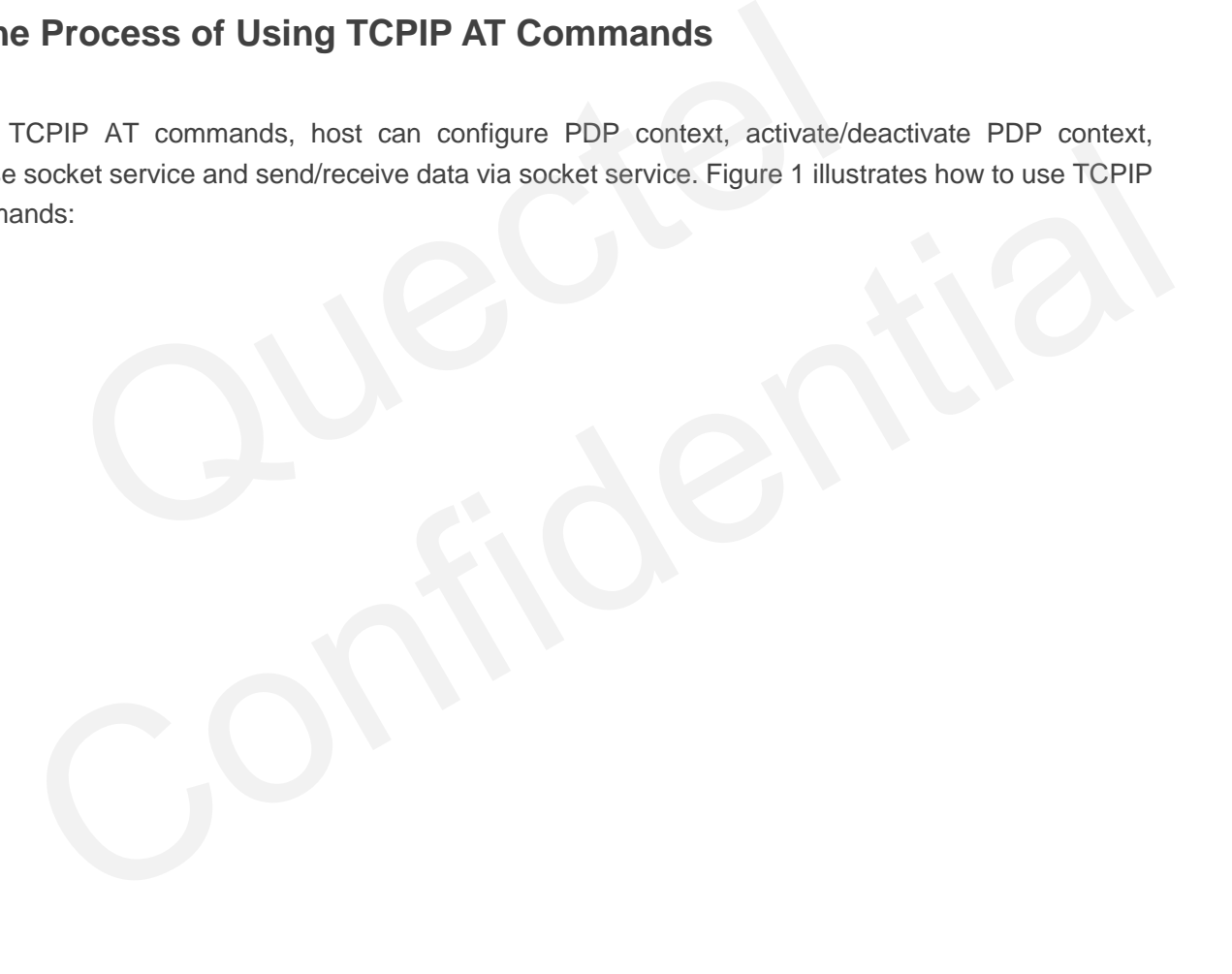

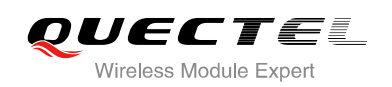

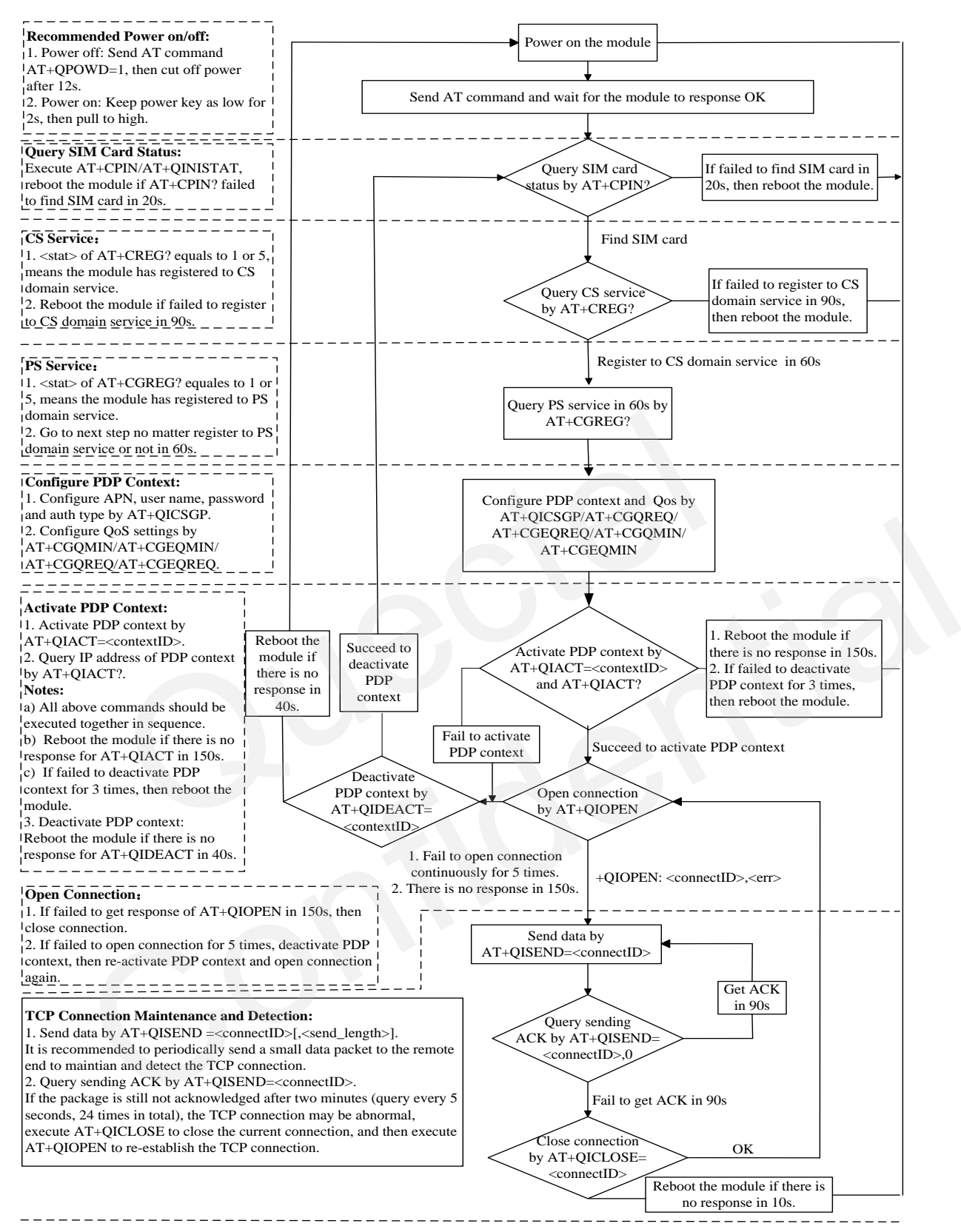

#### **Notes:**

1. Please note that you need to wait for the final response (for example OK, CME error, CMS error) of the last AT command you entered before you enter the next AT command. You can reboot the module if the module failed to get response in 60s.

2. Reboot the module if the module has not got response of AT+QIACT in 150s or response of AT+QICLOSE in 10s and AT+QIDEACT in 40s . 3. When you constantly failed to restart for 3 times, you can restart immediately for the first time after that, if it still fails, you should restart after 10 minutes for the second time, and restart after 30 minutes for the third time, 1 hour for the fourth time, etc..

#### **Figure 1: Flow Chart of Using TCPIP AT Commands**

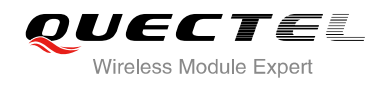

## <span id="page-7-0"></span>**1.2. Description of Data Access Mode**

The TCPIP AT commands of this module include three kinds of data access modes:

- 1. Buffer access mode
- 2. Direct push access mode
- 3. Transparent access mode

When opening a socket service via AT+QIOPEN, specify the data access mode by the parameter <access\_mode>. After a socket service is opened, AT+QISWTMD could be used to change the data access mode.

- 1. In buffer access mode, send data by AT+QISEND. When the data has been received, the module will buffer the data and report an URC as +QIURC: "recv",<connectID>. Then host can read data by AT+QIRD. Note: If the buffer is not empty, the module will not report a new URC until all the received data has been read by AT+QIRD from buffer.
- 2. In direct push mode, send data by AT+QISEND. The received data will be output to COM port directly by +QIURC: "recv",<connectID>,<currectrecvlength><CR><LF><data>.
- 3. In transparent access mode, the corresponding port (such as UART, USB modem port, etc.) enters into the exclusive mode (Note that the USB AT port does not support transparent access mode). The data received from COM port will be sent to Internet directly, and the received data from Internet will be output to COM port directly as well. "+++" is used to exit from transparent access mode. When "+++" returns OK, the module will be switched to buffer access mode. AT+QISWTMD can be used to return back to transparent access mode. Note: In transparent access mode, host cannot execute AT command. If the socket connection is closed because of network error or else, the module will report NO CARRIER and exit from the transparent access mode. In this case, AT+QICLOSE should be executed to close socket service. ccess mode, send data by AT+QISEND. When the data has been received data and report an URC as +QIURC: "recv",<connectID>. Then hos Note: If the buffer is not empty, the module will not report a new URC een read by AT+QIRD as been read by AT+QIRD from buffer.<br>
ct push mode, send data by AT+QISEND. The received data will be output to COM port directly<br>
URC: "recv",<connectlD>,<currectrecvlength><CR><LF><dta>.<br>
Sparent access mode, the corresp
- 4. To exit from the transparent access mode, use "+++" or DTR (AT&D1 should be set). To prevent the "+++" from being misinterpreted as data, it should comply to the following sequence:
	- 1) Do not input any character within T1 time (1 second) before inputting "+++".
	- 2) Input "+++" during 1s, and no other characters can be inputted during this time.
	- 3) Do not input any character within T1 time (1 second) after "+++" has been inputted.
	- 4) Exit from transparent access mode, return OK.
- 5. There are two methods to return back to the transparent access mode:
	- 1) By AT+QISWTMD. Specify the <access mode> as 2. If it enters into transparent access mode successfully, CONNECT will be returned.
	- 2) By ATO. ATO will change the access mode of connection that exits from transparent access mode lately. If it enters into transparent access mode successfully, CONNECT will be returned. If there is no connection enters into transparent access mode before, ATO will return NO CARRIER.

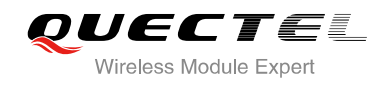

## <span id="page-8-0"></span>**2 Description of AT Command**

## <span id="page-8-1"></span>**2.1. AT+QICSGP Configure Context**

Configure the <APN>, <username>, <password> and other contexts by AT+QICSGP. The QoS of the context can be configured by AT+CGQMIN, AT+CGEQMIN, AT+CGQREQ and AT+CGEQREQ.

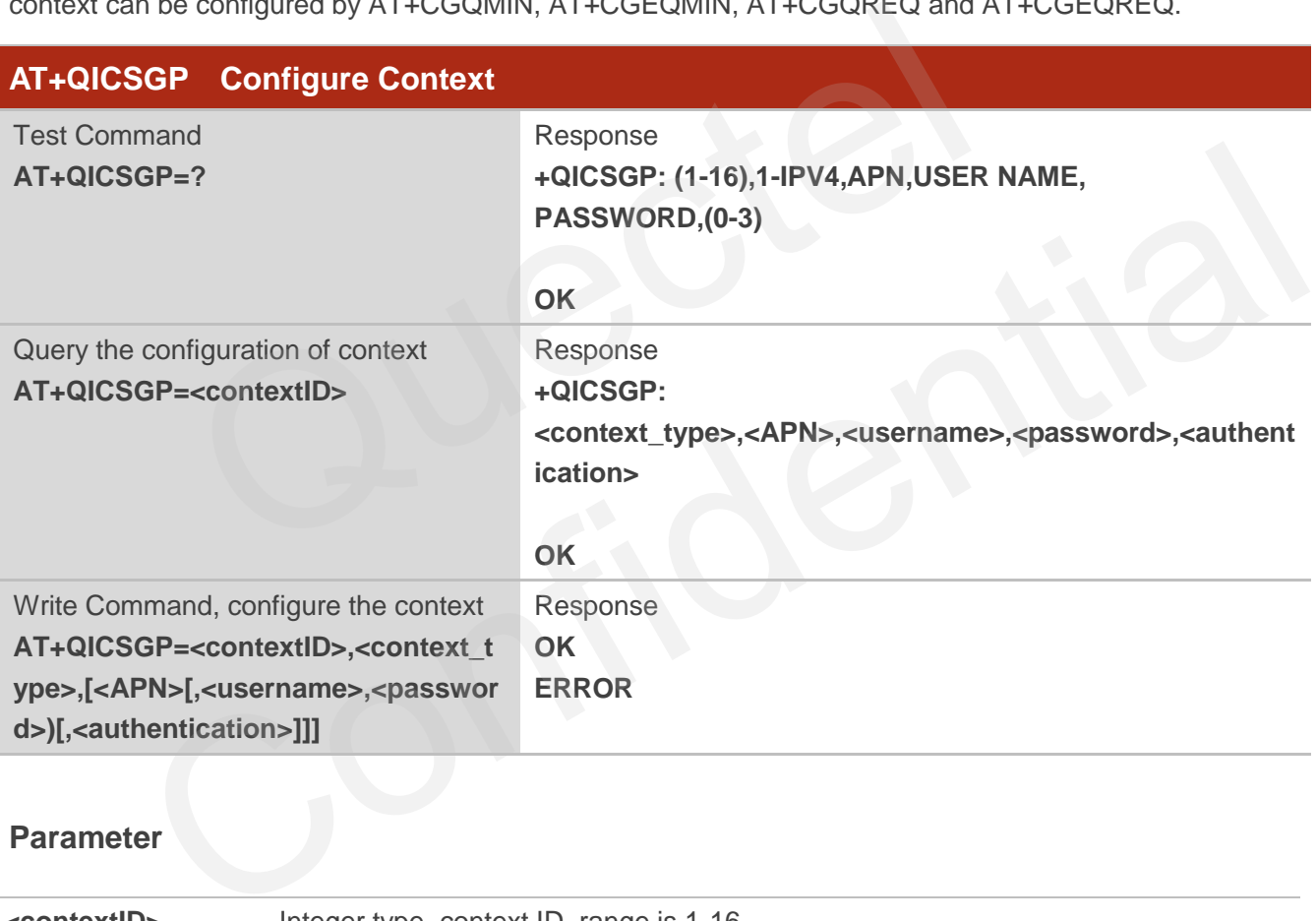

#### **Parameter**

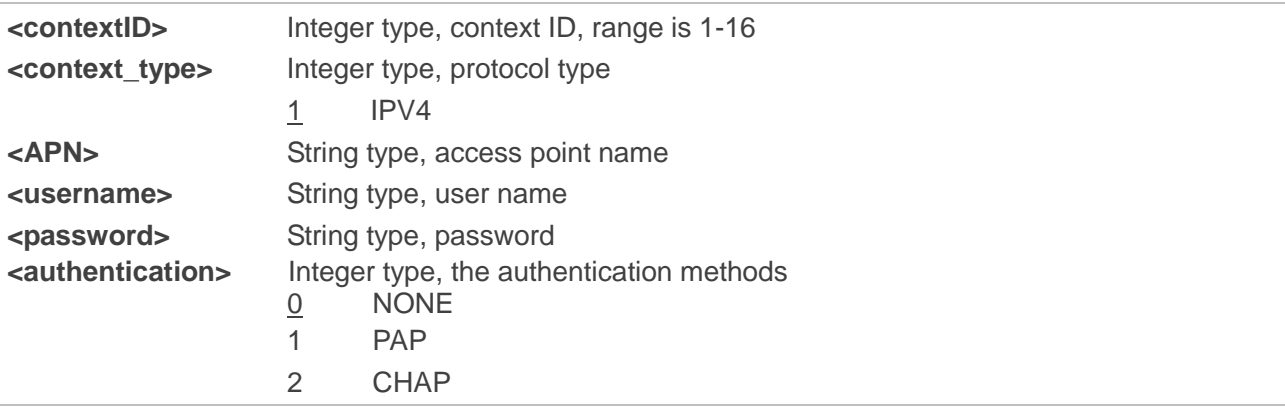

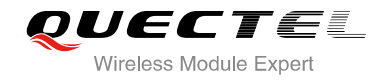

#### 3 PAH\_OR\_CHAP

#### **Example**

```
AT+QICSGP=1 //Query the configuration of context 1.
+QICSGP: 1,"","","",0
OK
AT+QICSGP=1,1,"UNINET","","",1 //Configure context 1, APN is "UNINET" for China Unicom.
OK
```
## **2.2. AT+QIACT Activate PDP Context**

<span id="page-9-0"></span>Before activating context by AT+QIACT, host should configure the context by AT+QICSGP. After activation, the IP address can be queried by AT+QIACT?. The range of <contextID> is 1-16, but the maximum number of context which can be activated at the same time is 3. Depending on the Network, it may take at most 150 seconds to return OK or ERROR after executing AT+QIACT. Before the response is returned, other AT commands cannot be executed. IACT Activate PDP Context<br>
In g context by AT+QIACT, host should configure the context by AT+QICS<br>
S can be queried by AT+QIACT?. The range of «contextID> is 1-16<br>
text which can be activated at the same time is 3. Dependi

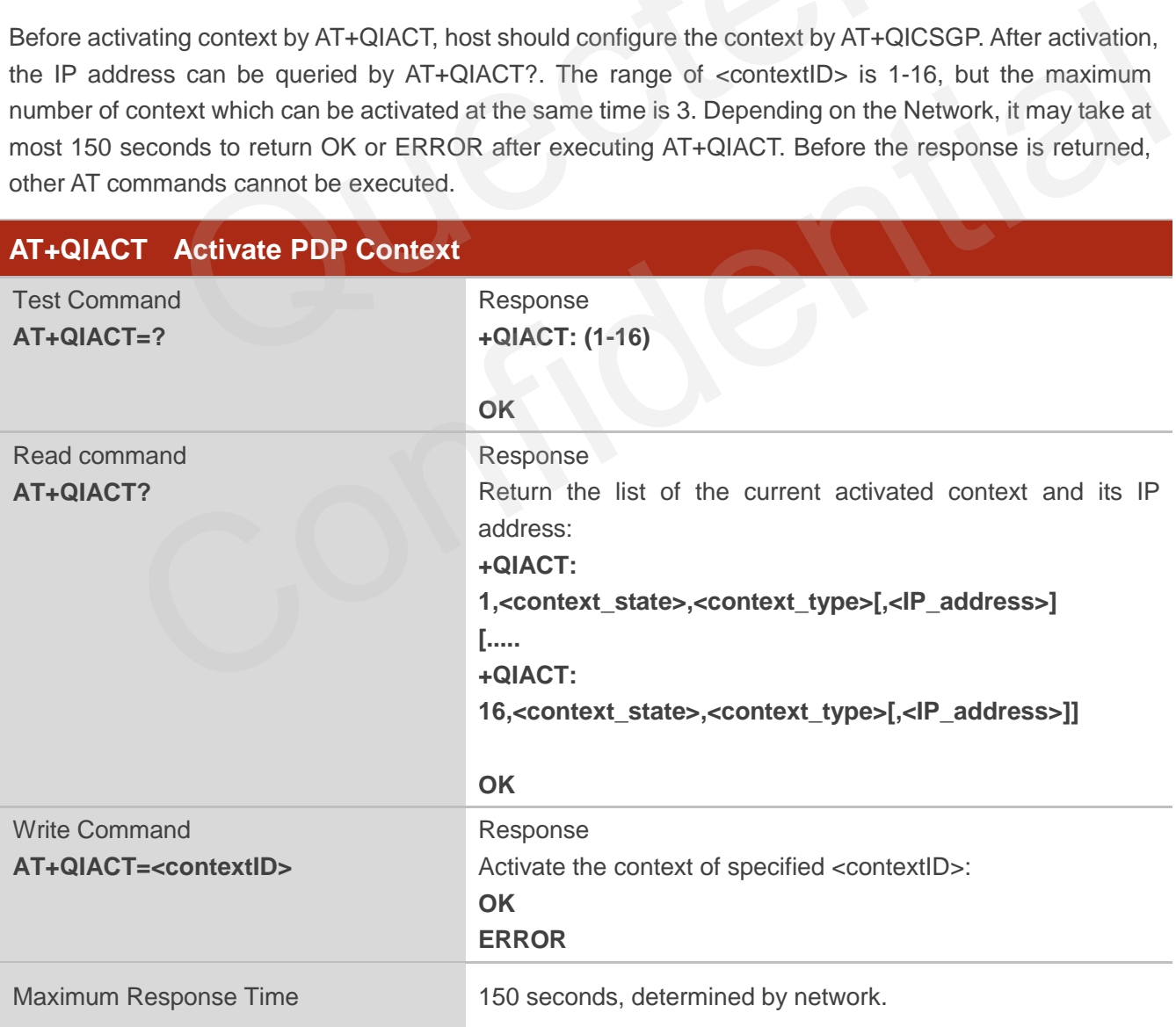

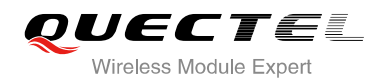

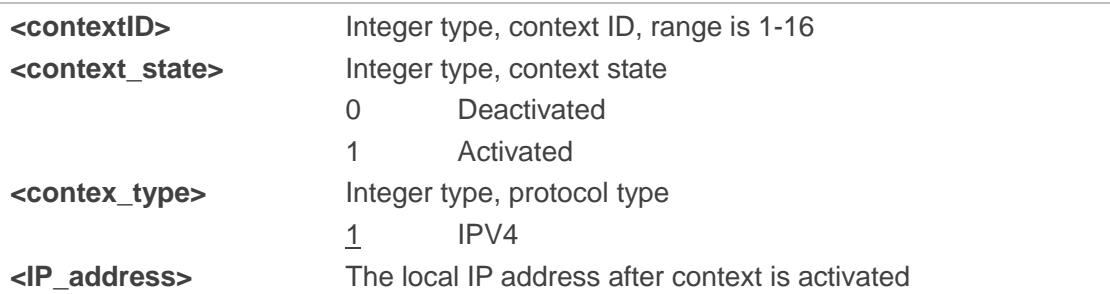

## <span id="page-10-0"></span>**2.3. AT+QIDEACT Deactivate PDP Context**

AT+QIDEACT will deactivate the specific context <contextID> and close all TCPIP connections set up in this context. Depending on the Network, it may take at most 40 seconds to return OK or ERROR after executing AT+QIDEACT. Before the response is returned, other AT commands cannot be executed.

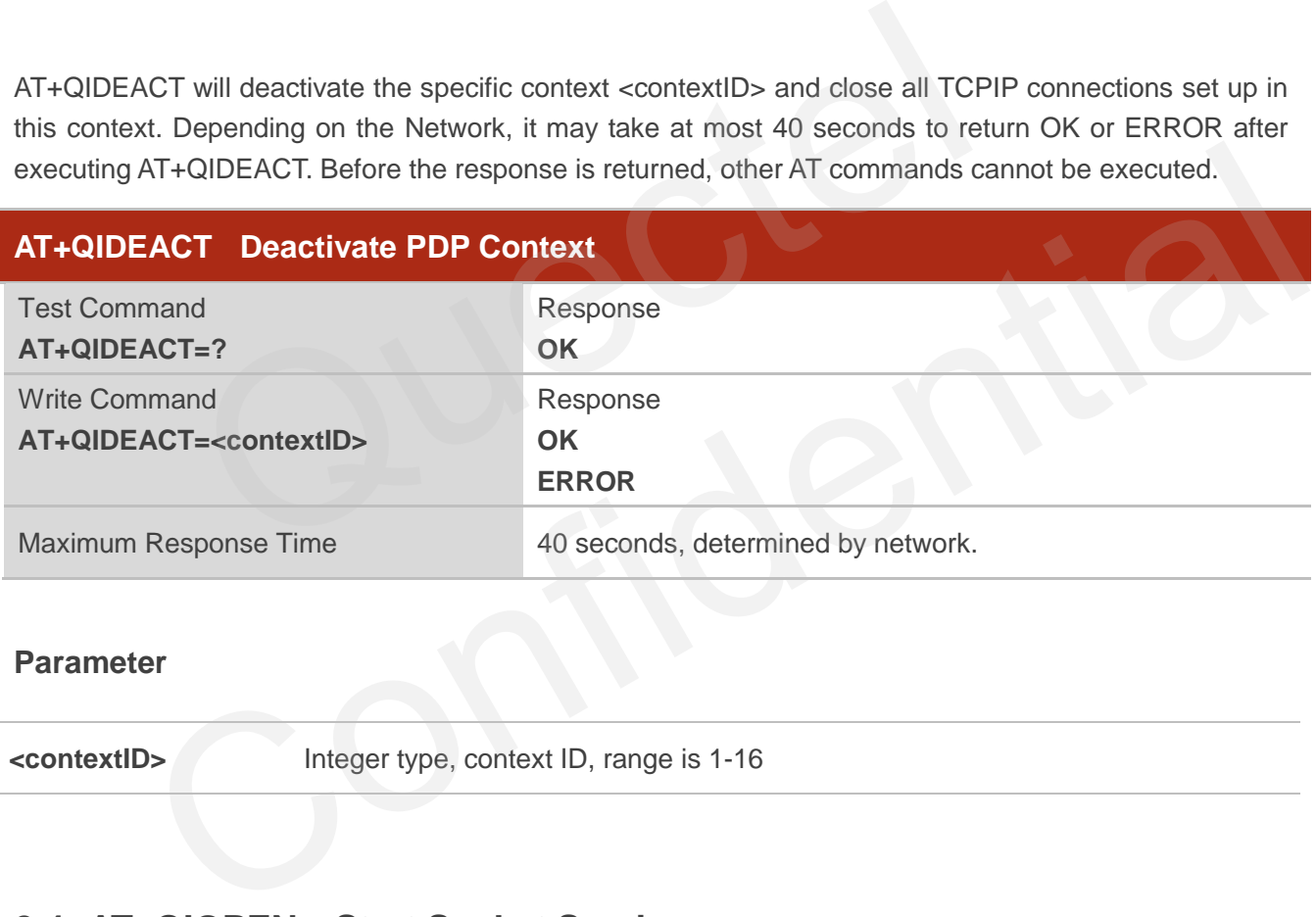

#### **Parameter**

**<contextID>** Integer type, context ID, range is 1-16

## <span id="page-10-1"></span>**2.4. AT+QIOPEN Start Socket Service**

Start a socket service by AT+QIOPEN. The service type can be specified by the parameter <service\_type>. The data access mode (buffer access mode, direct push access mode and transparent access mode) can be specified by parameter <access\_mode>. The URC "+QIOPEN" indicates whether the socket service is started successfully.

1. If <service\_type> is "TCP LISTENER", module works as TCP SERVER. After accepting a new TCP connection, module will auto specify a <connectID> and report a URC as "+QIURC:

"incoming",<connectID>,<serverID>,<remoteIP>,<remote port>". The range of <connectID> is 0-11. The type of this new incoming connection is "TCP INCOMING" and the <access\_mode> of "TCP INCOMING" is the same with the <access\_mode> of "TCP LISTENER".

- 2. If <service\_type> is "UDP SERVICE", UDP data can be sent to or received from the remote IP via <local\_port>.
	- Send data: AT+QISEND=<connectID>,<send\_length>,<remoteIP>,<remote\_port>.
	- Receive data in direct push access mode: report a URC as "+QIURC: "recv",<connectID>,<currentrecvlength>,<remoteIP>,<remote\_port><CR><LF><data>"
	- Receive data in buffer access mode: report a URC as +QIURC: "recv", < connectID>, then retrieve data by AT+QIRD=<connectID>.
- 3. It is suggested to wait 150 seconds for the URC response as "+QIOPEN: <connectID>,<err>". If the URC response has not been received in 150 seconds, host could use AT+QICLOSE to close the socket.

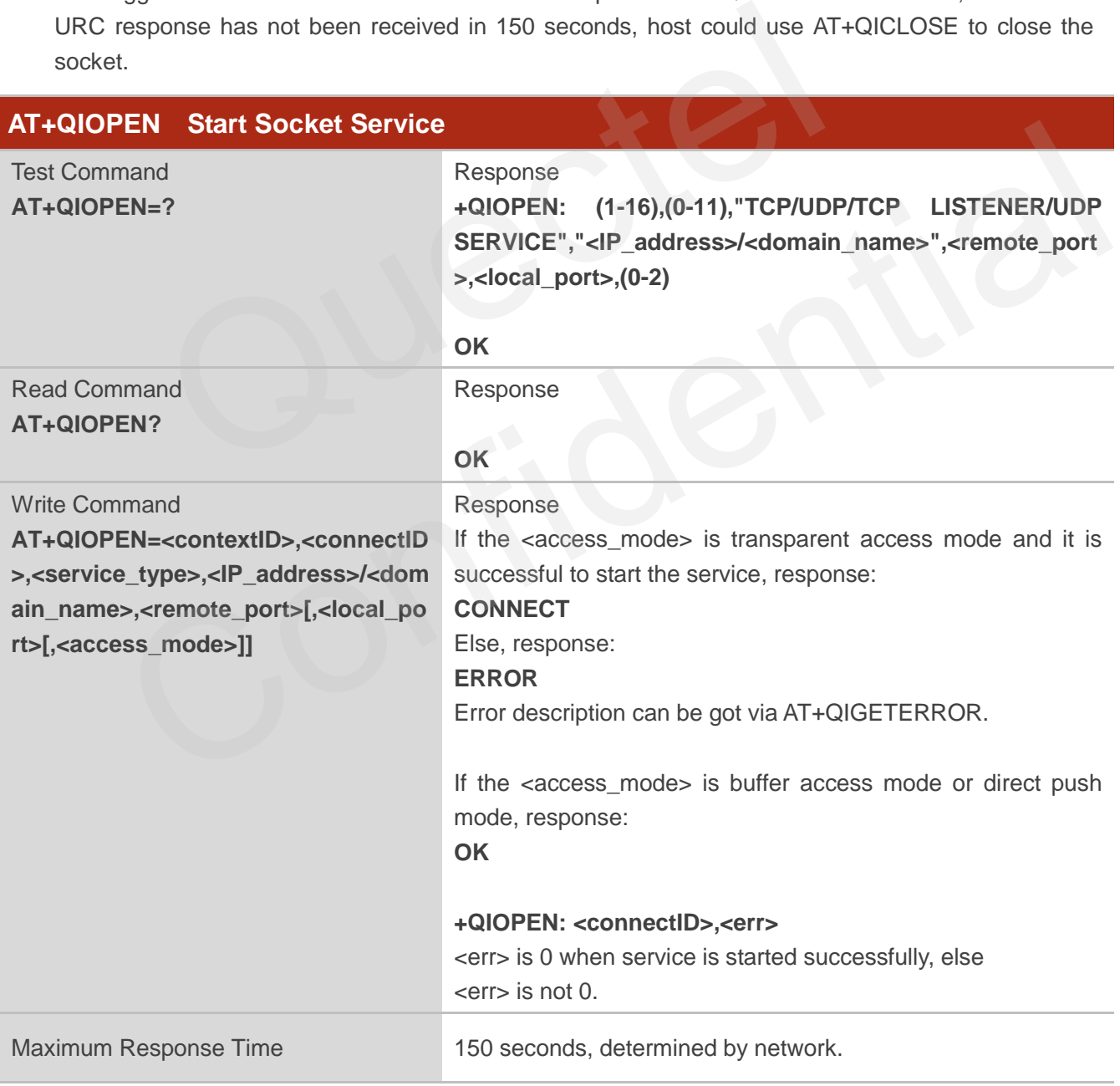

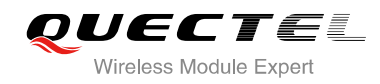

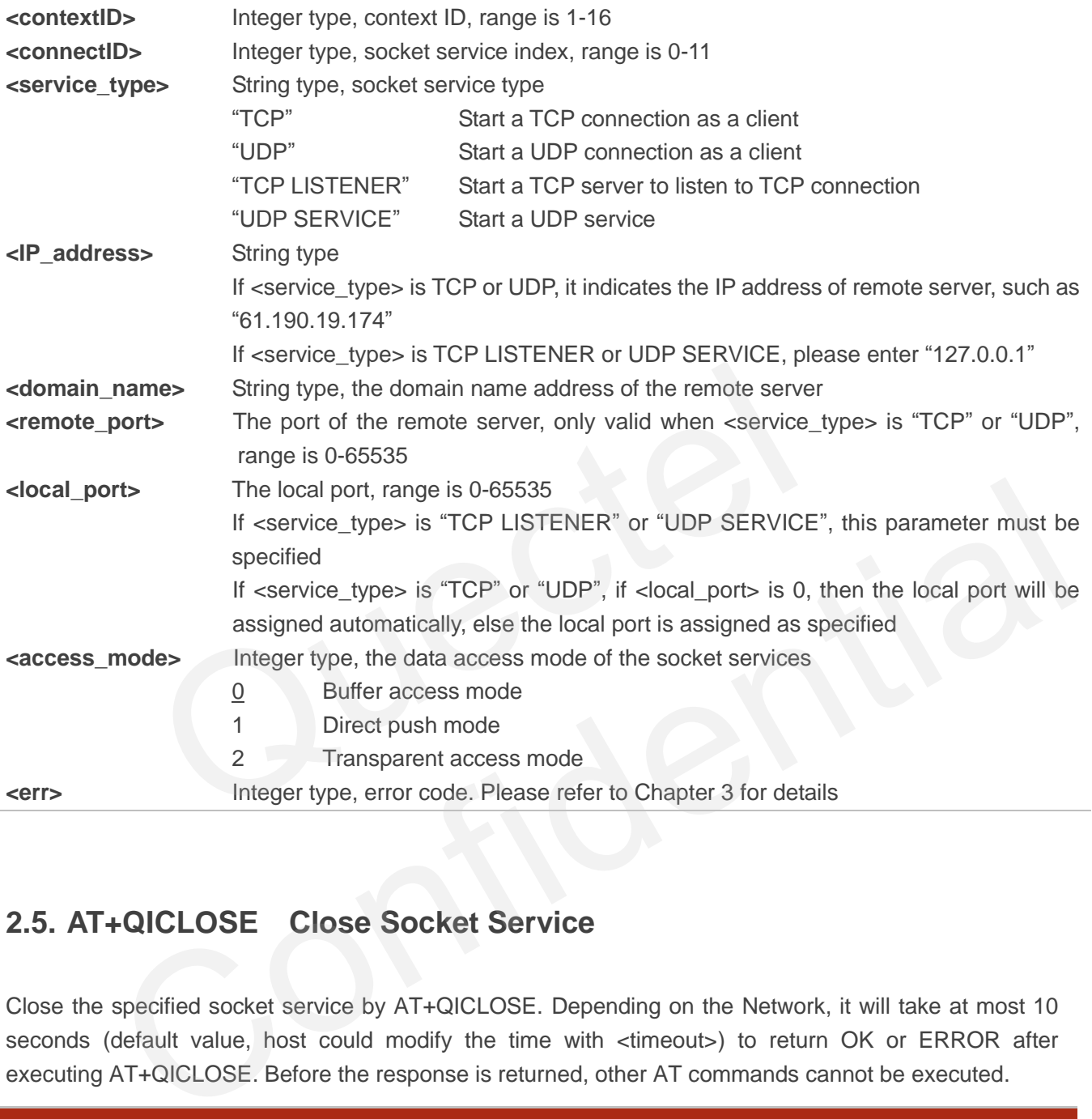

## <span id="page-12-0"></span>**2.5. AT+QICLOSE Close Socket Service**

Close the specified socket service by AT+QICLOSE. Depending on the Network, it will take at most 10 seconds (default value, host could modify the time with <timeout>) to return OK or ERROR after executing AT+QICLOSE. Before the response is returned, other AT commands cannot be executed.

#### **AT+QICLOSE Close Socket Service**

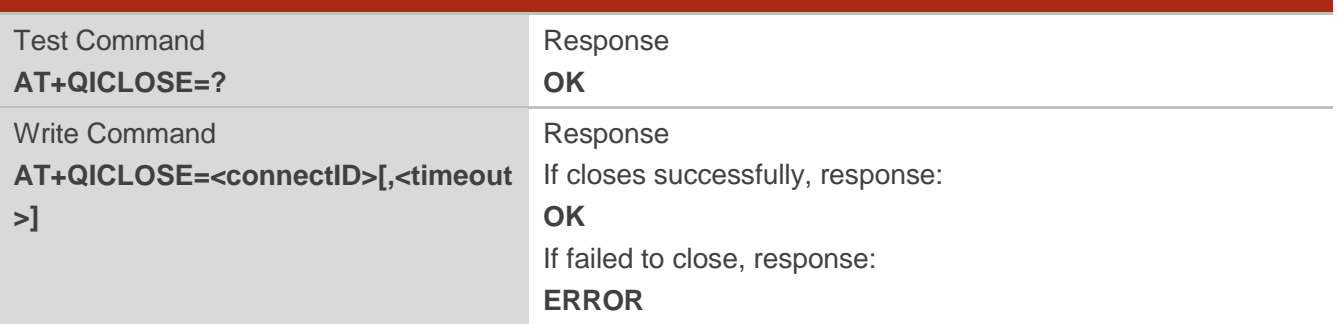

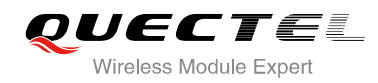

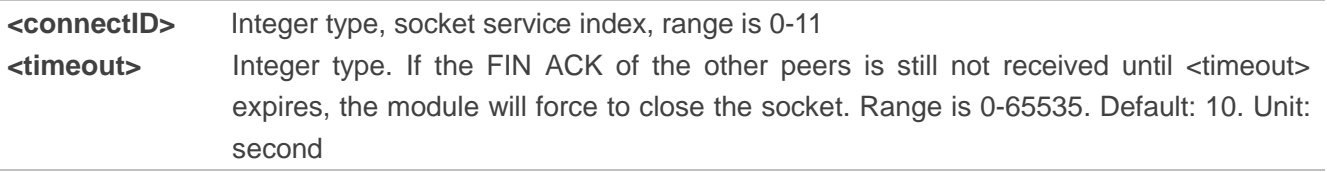

## <span id="page-13-0"></span>**2.6. AT+QISTATE Query Socket Service Status**

AT+QISTATE can be used to query the socket service status. If the <query\_type> is 0, it will return the status of all existing socket services in the context of specified <contextID>. If the <query\_type> is 1, it will return the status of specified <connectID> socket service.

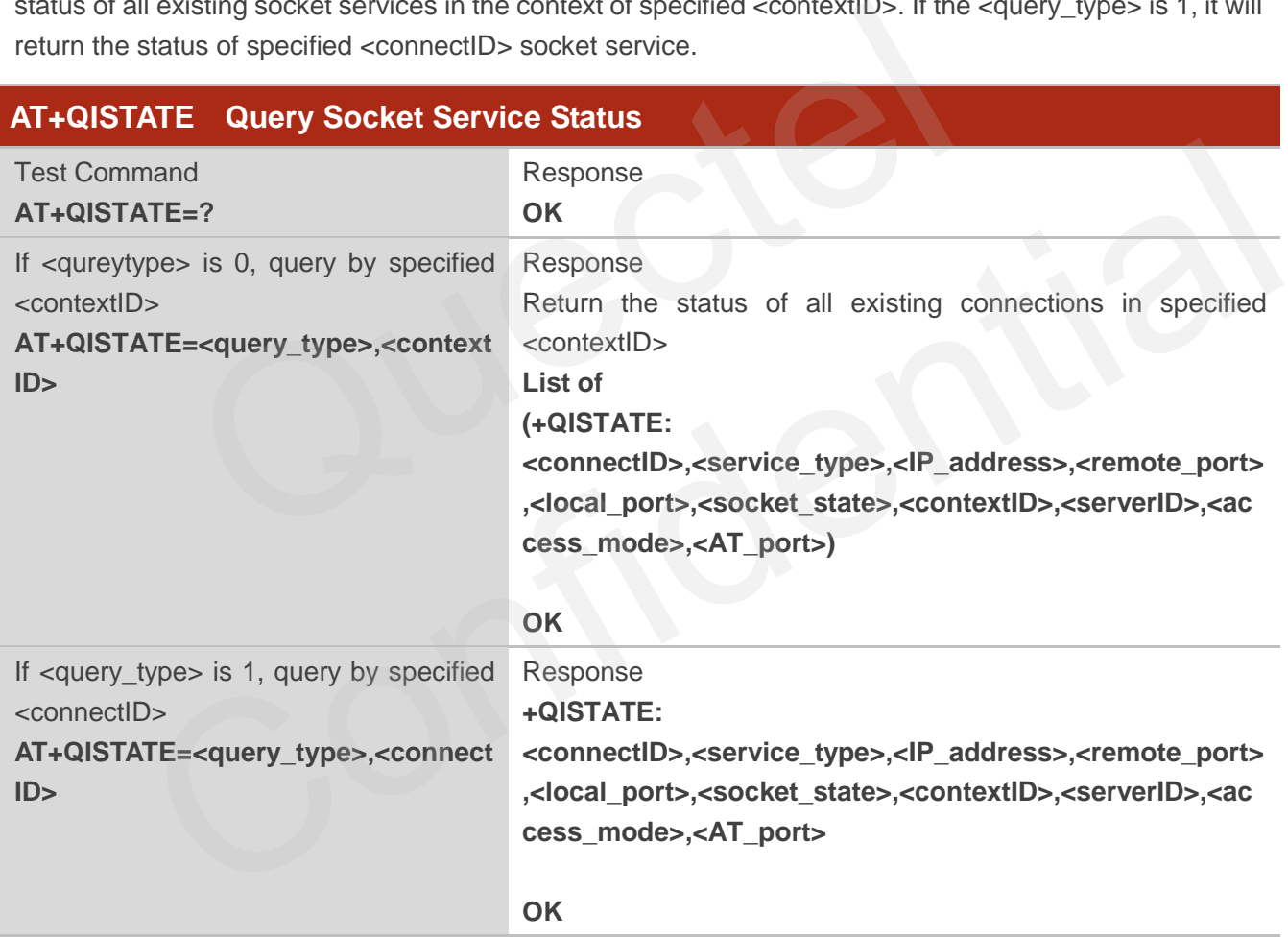

#### **Parameter**

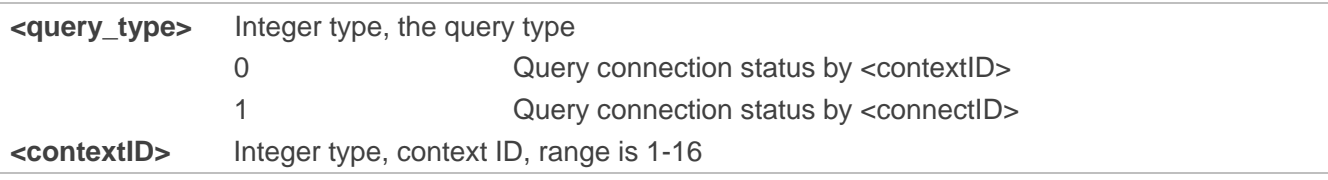

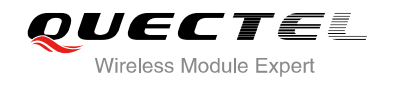

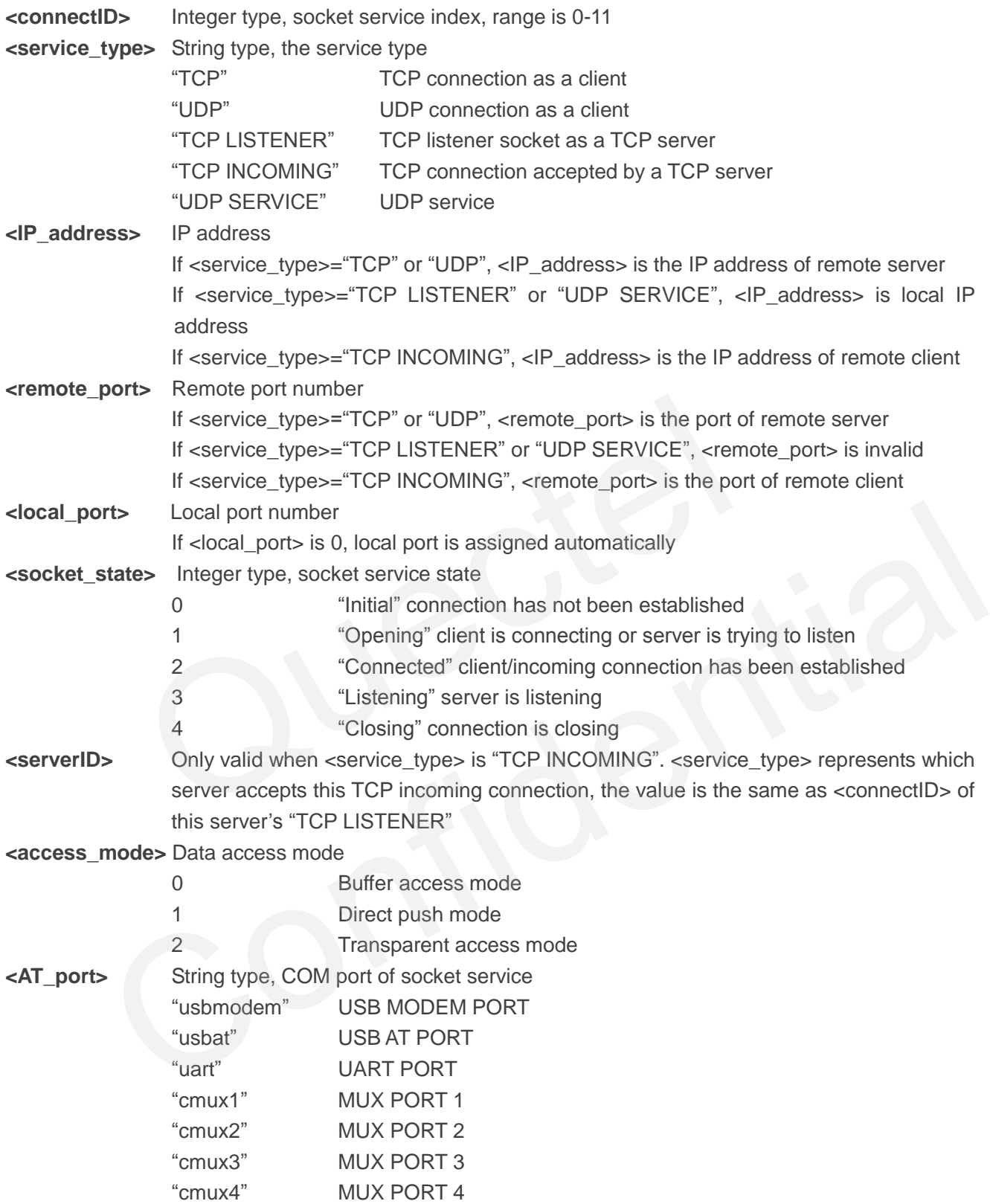

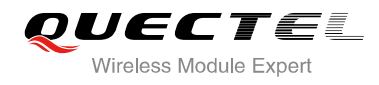

## <span id="page-15-0"></span>**2.7. AT+QISEND Send Data**

If <access\_mode> of the specified socket service is buffer access mode or direct push mode, send data by AT+QISEND. If data is sent to the module successfully, return "SEND OK", else return "SEND FAIL" or "ERROR". "SEND FAIL" indicates the send buffer is full and host can try to resend the data. "ERROR" indicates it encounters error in the process of sending data. The host should delay some time for sending data. The maximum length of sending data is 1460. "SEND OK" does not mean the data has been sent to the server successfully. Through the "AT+QISEND=<connectID>, 0" command, host can query whether the data has reached the server.

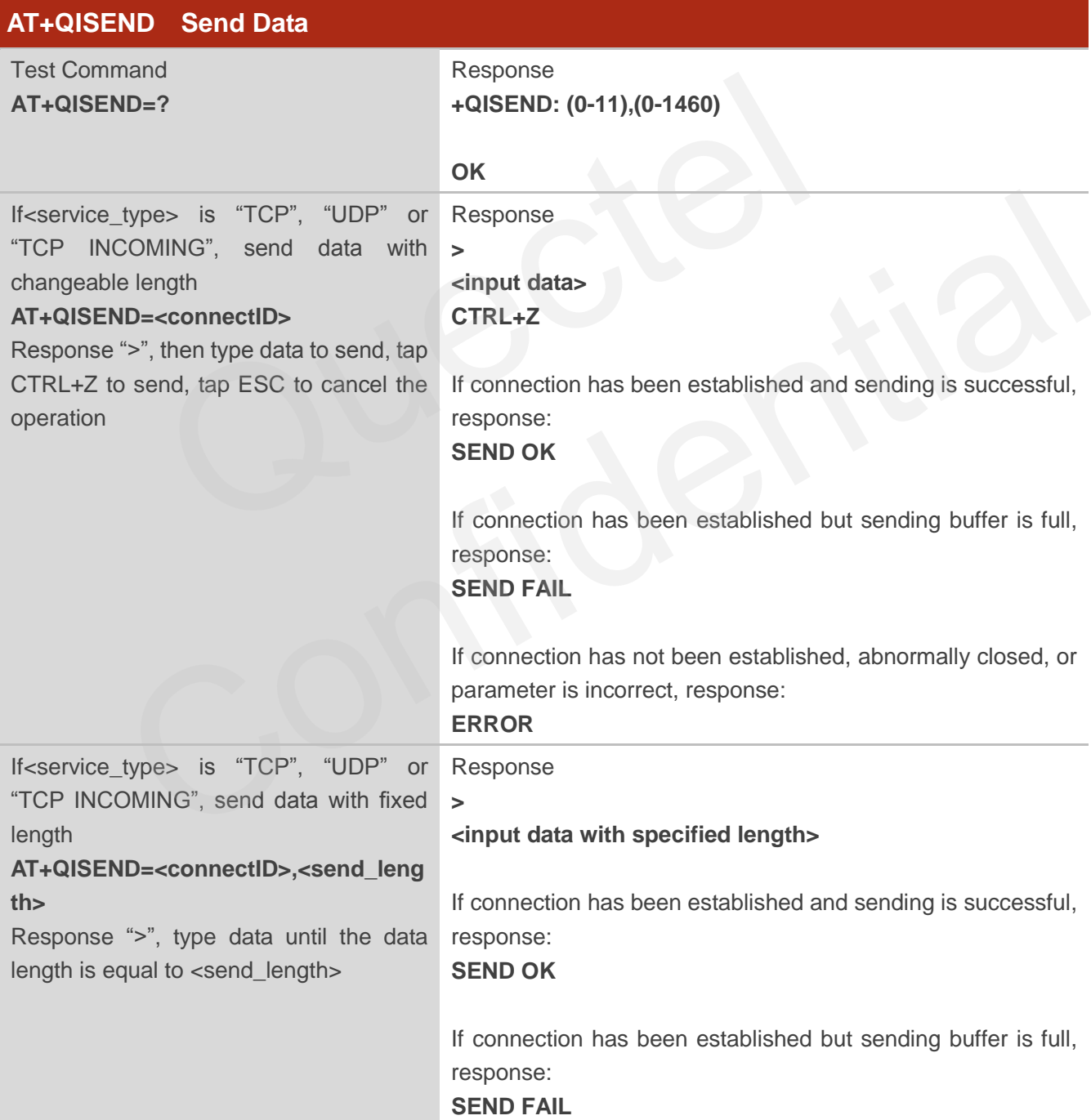

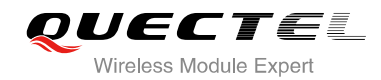

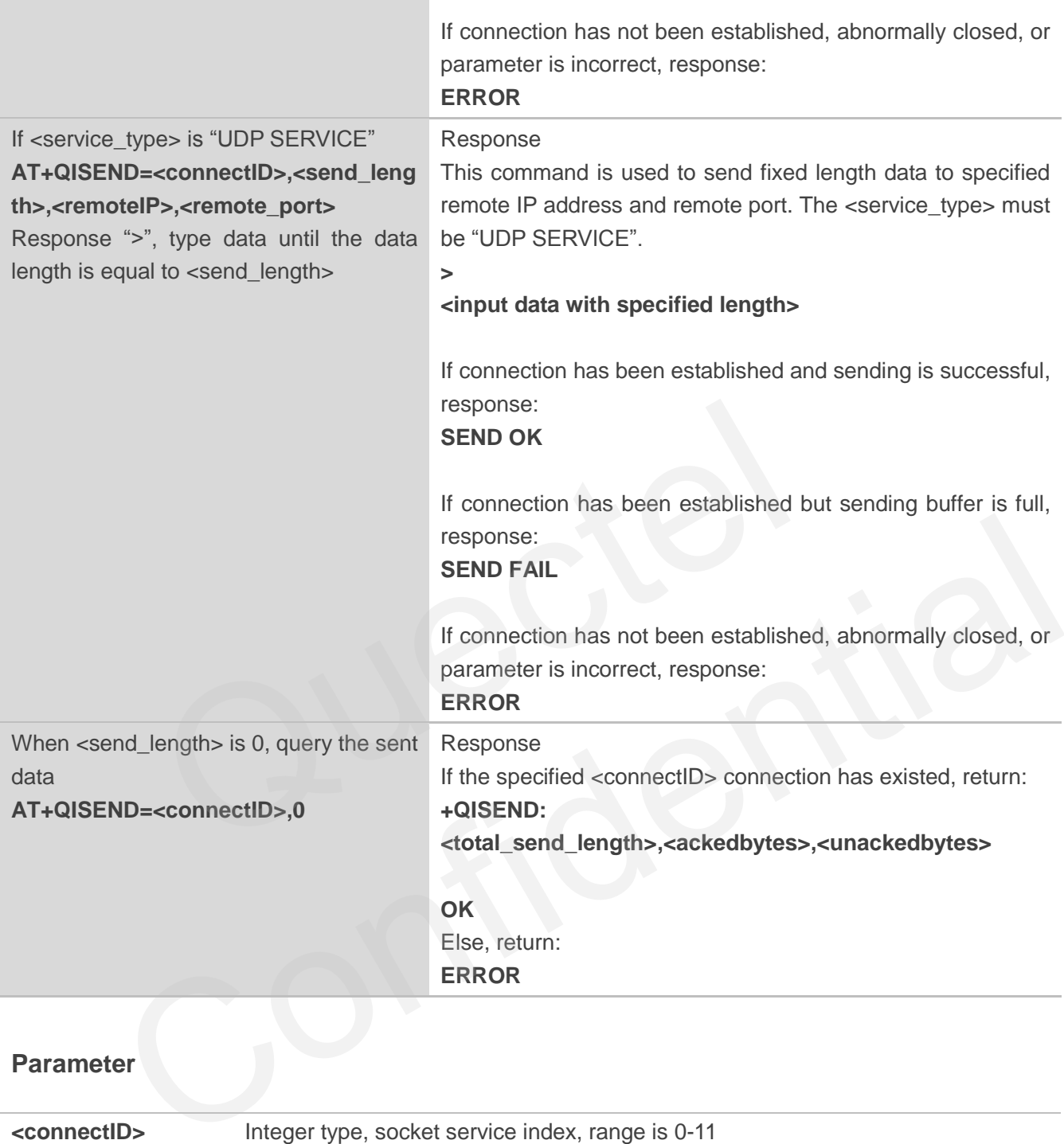

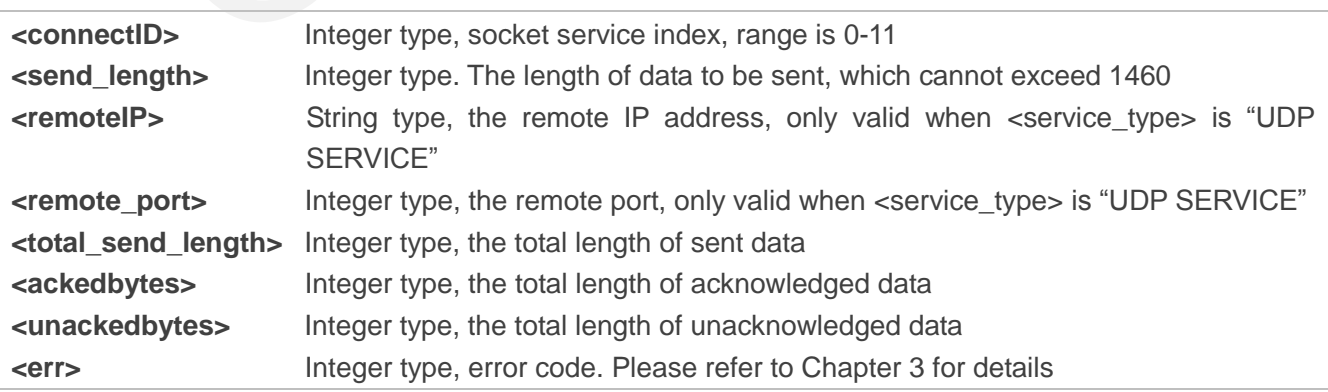

## <span id="page-17-0"></span>**2.8. AT+QIRD Retrieve the Received TCP/IP Data**

In buffer access mode, after receiving data, the module will buffer it and report a URC as +QIURC: "recv",<connectID> to notify the host. Then host can retrieve data by AT+QIRD.

Notes: If the buffer is not empty, and the module receives data again, then it will not report a new URC until all the received data has been retrieved by AT+QIRD from buffer.

For UDP socket, the <read\_length> should be ignored; and for TCP socket, the <read\_length> must be specified.

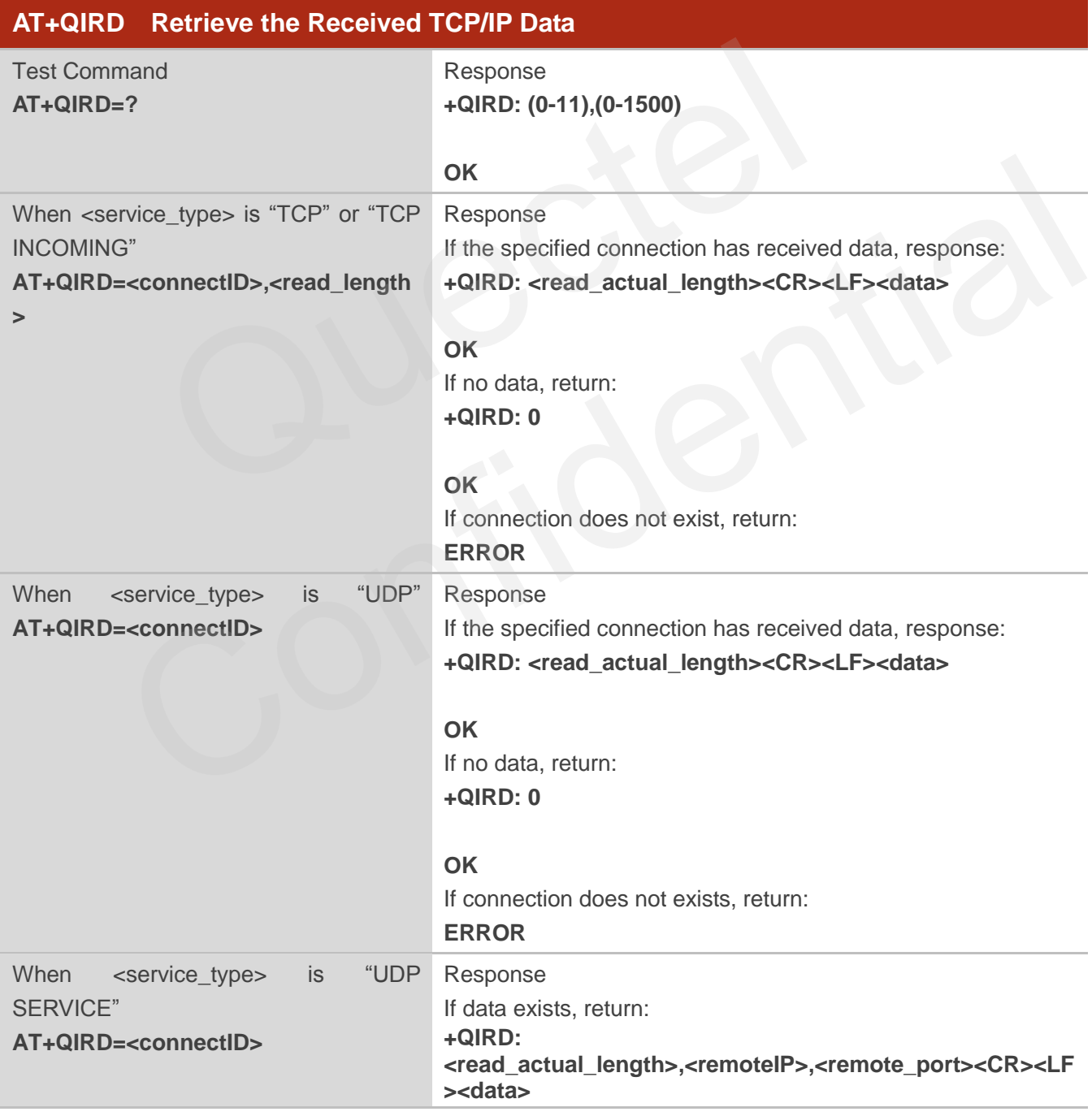

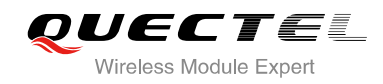

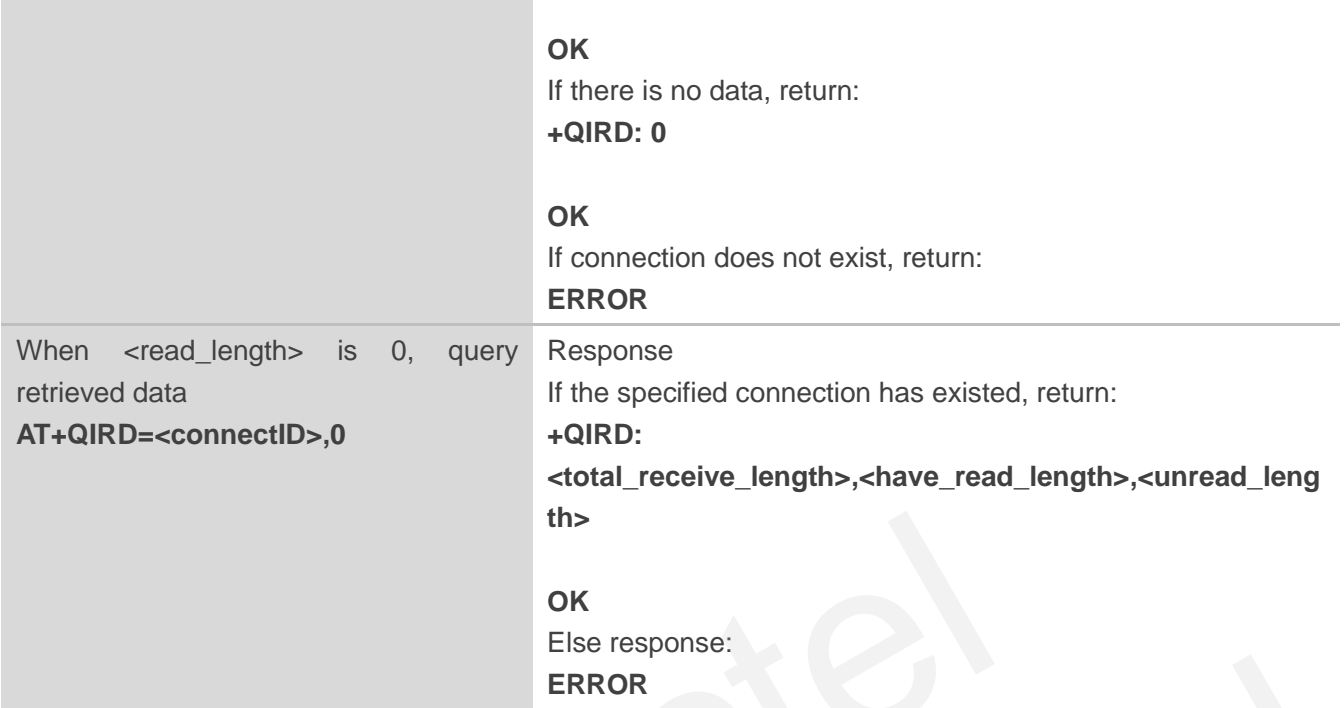

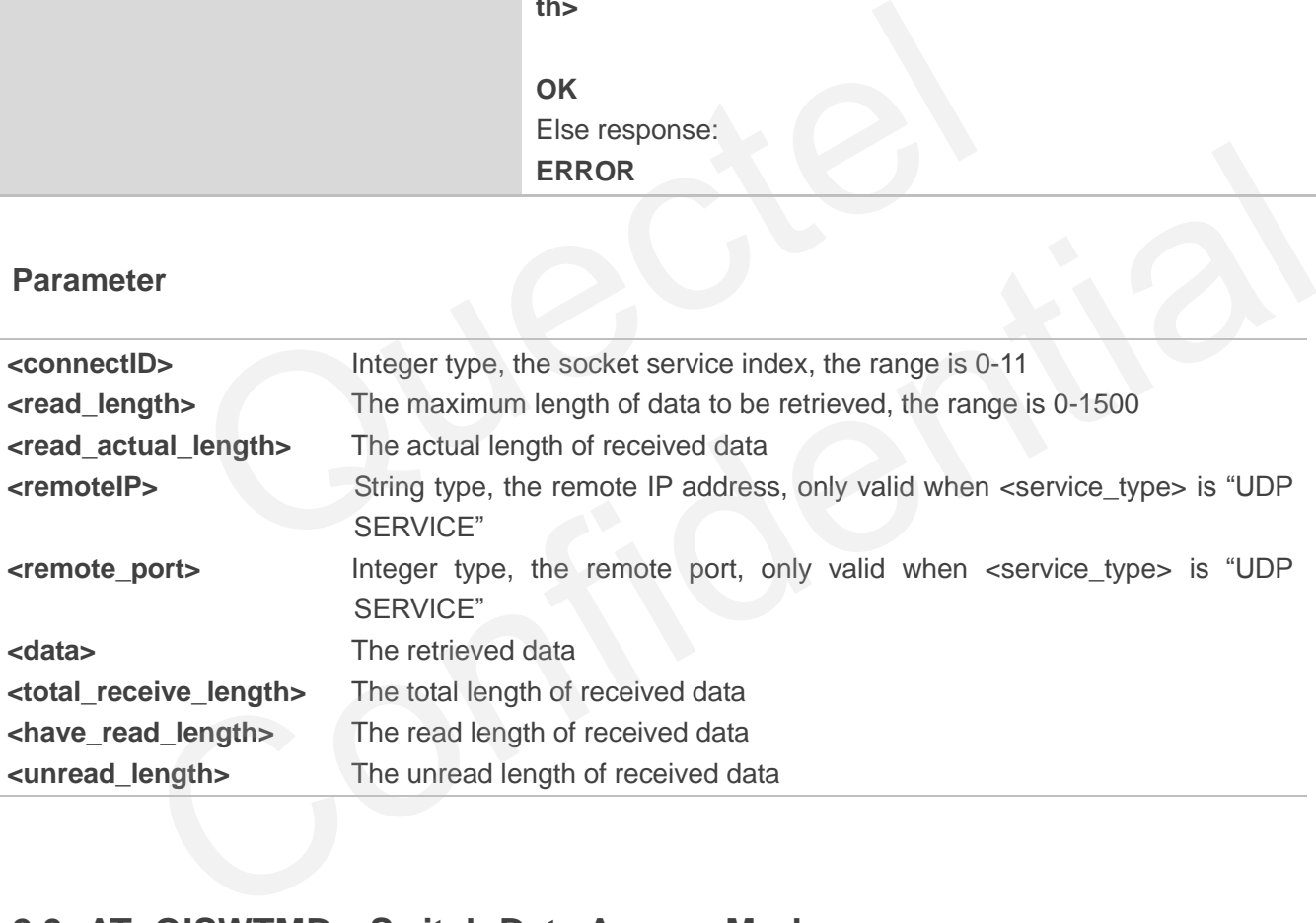

## <span id="page-18-0"></span>**2.9. AT+QISWTMD Switch Data Access Mode**

AT+QISWTMD can switch the data access mode: buffer access mode, direct push mode and transparent access mode. When starting a socket service, host can specify the data access mode by the parameter <access\_mode> of AT+QIOPEN. After a socket has been started, host can change the data access mode by AT+QISWTMD.

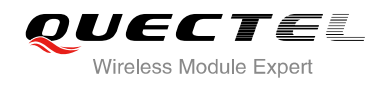

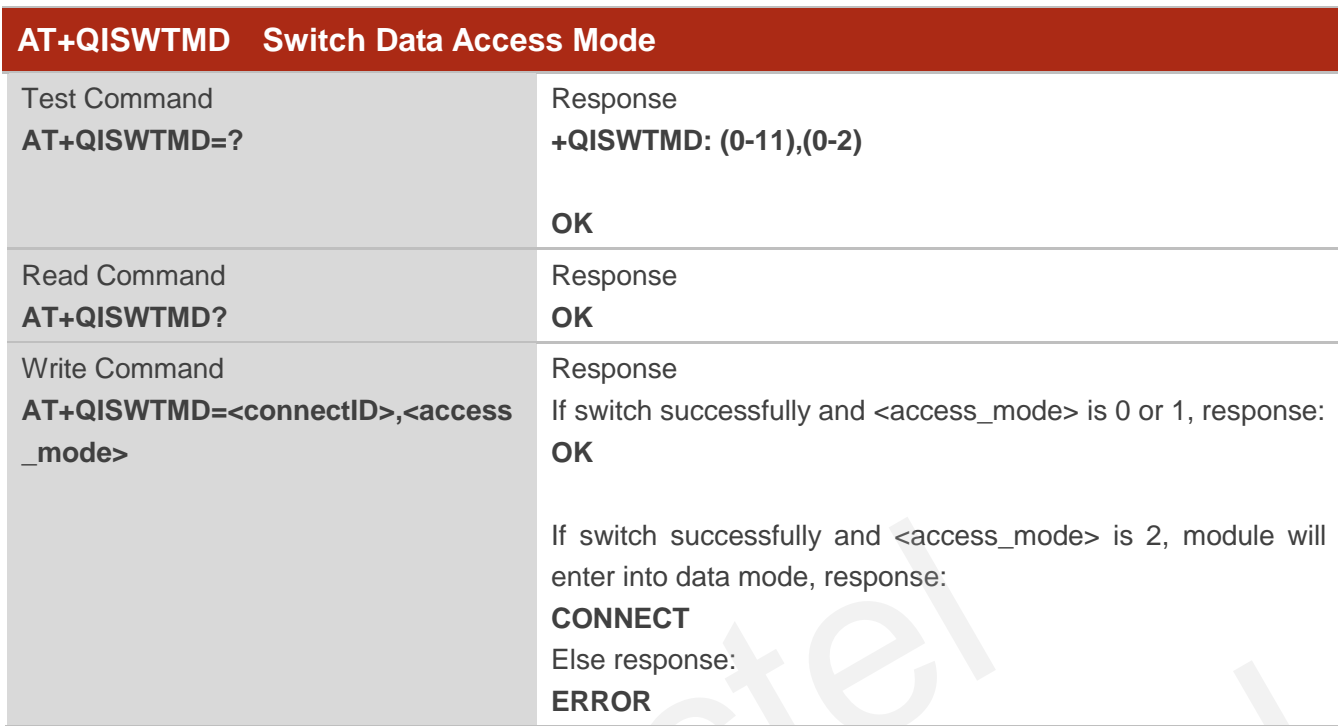

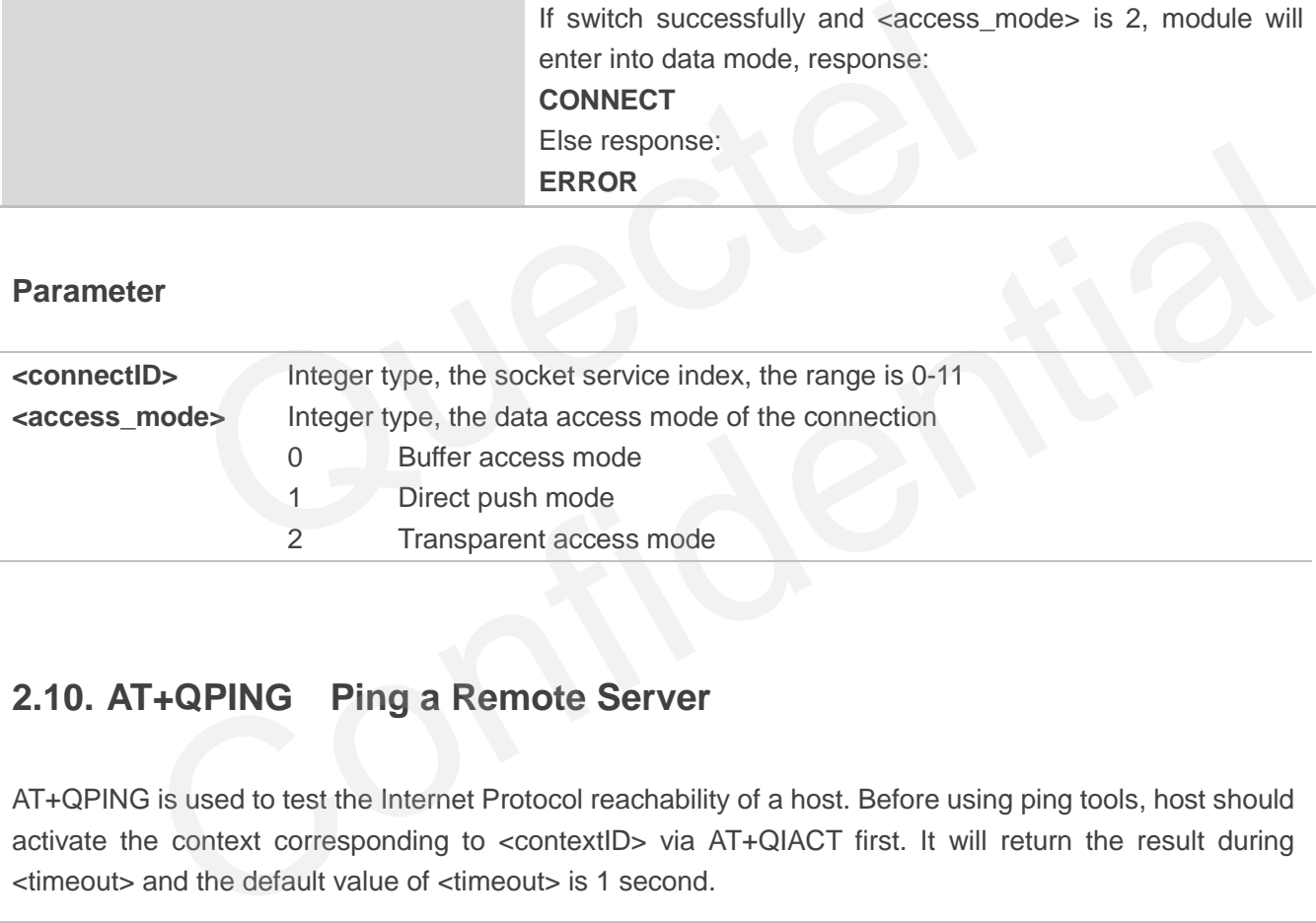

## <span id="page-19-0"></span>**2.10. AT+QPING Ping a Remote Server**

AT+QPING is used to test the Internet Protocol reachability of a host. Before using ping tools, host should activate the context corresponding to <contextID> via AT+QIACT first. It will return the result during <timeout> and the default value of <timeout> is 1 second.

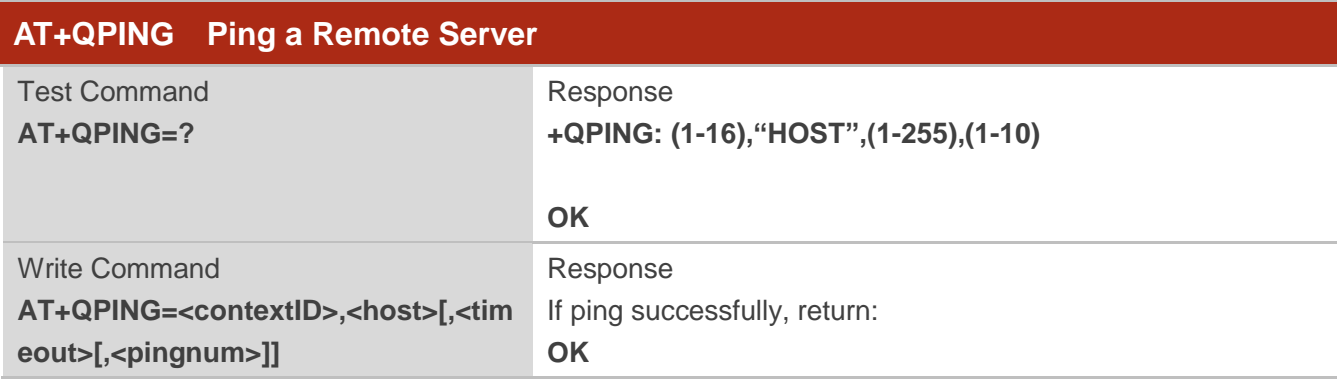

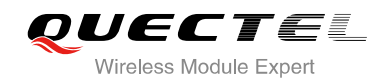

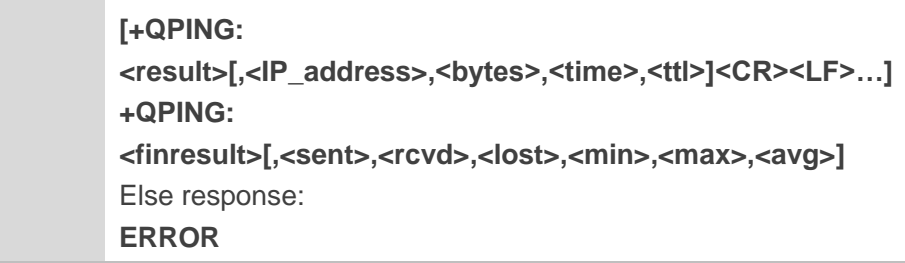

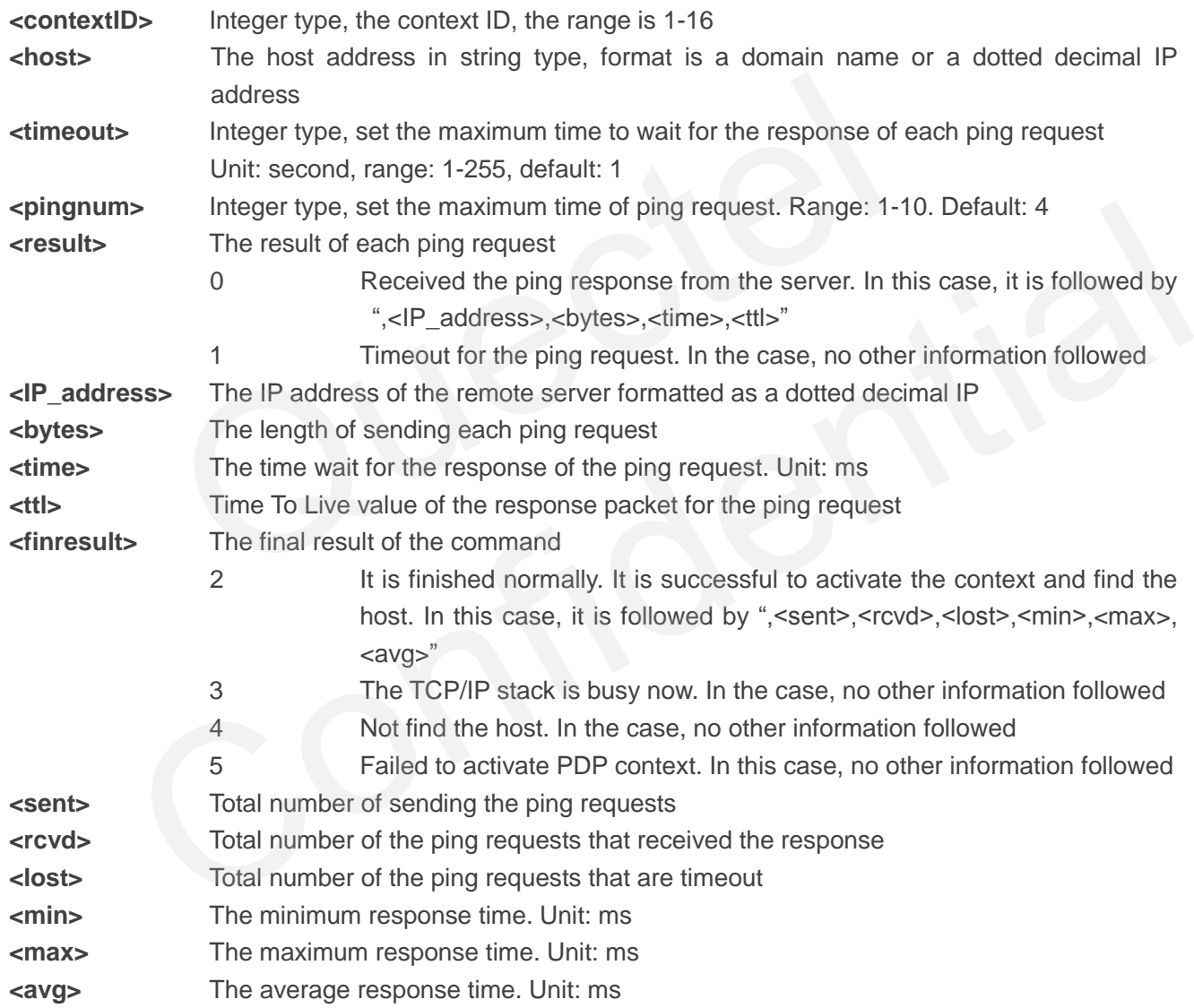

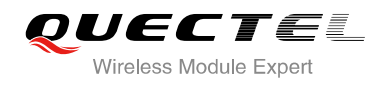

## <span id="page-21-0"></span>**2.11. AT+QNTP Synchronize Local Time with NTP Server**

NTP is intended to synchronize the Coordinated Universal Time (UTC) with the time server. Before using NTP, host should activate the context corresponding to <contextID> via AT+QIACT first. Depending on the Network, it will take at most 125 seconds to return the result.

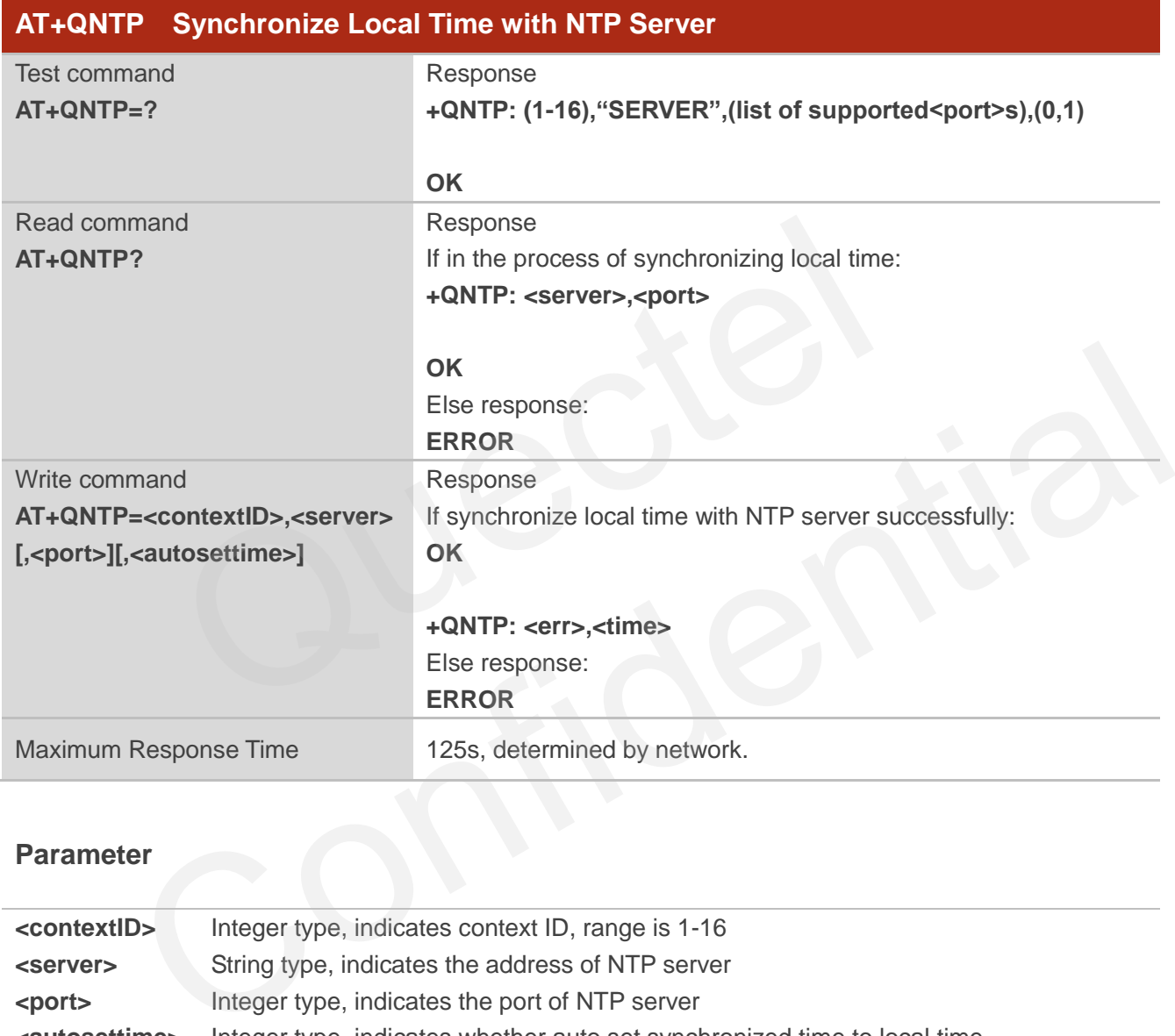

#### **Parameter**

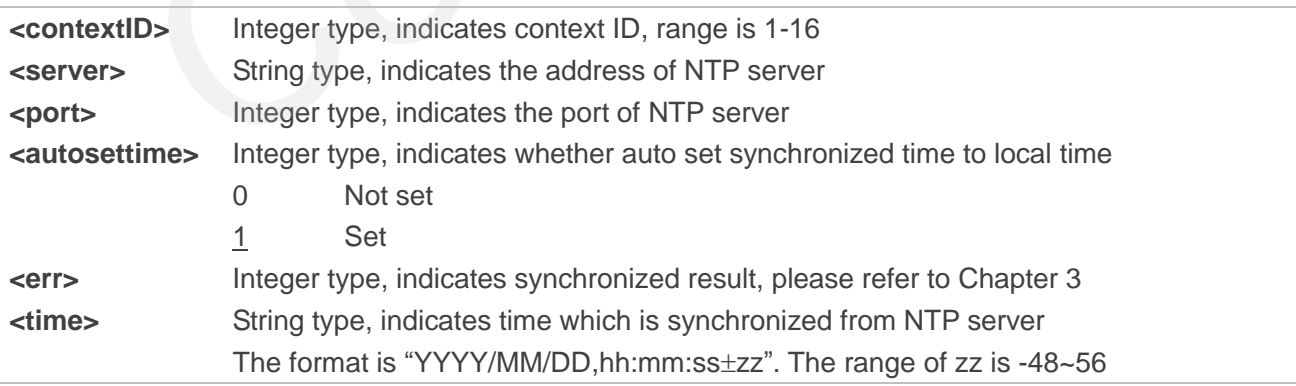

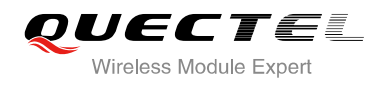

## <span id="page-22-0"></span>**2.12. AT+QIDNSCFG Configure Address of DNS Server**

Before setting the DNS address, host must activate the context corresponding to <contextID> via AT+QIACT first.

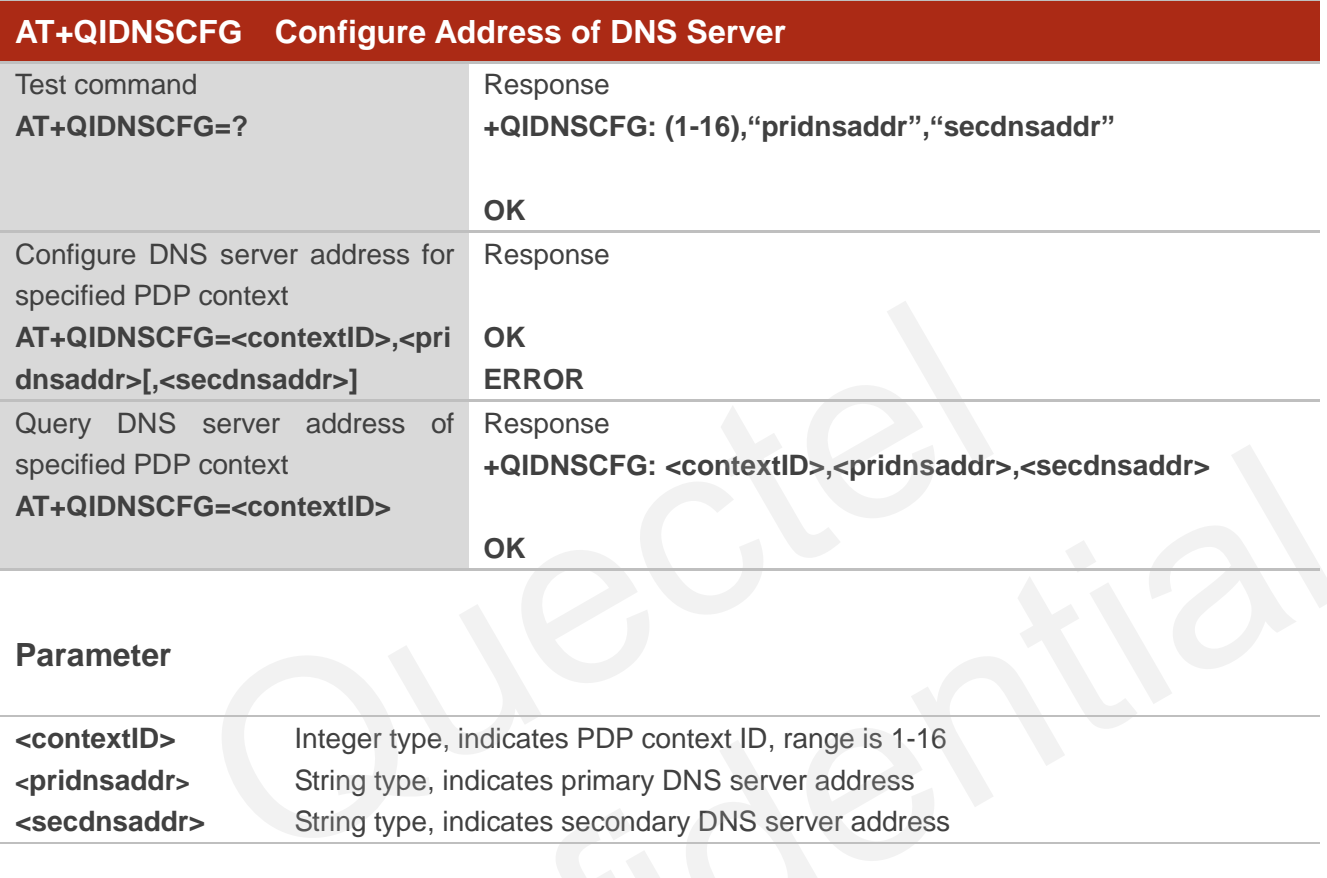

#### **Parameter**

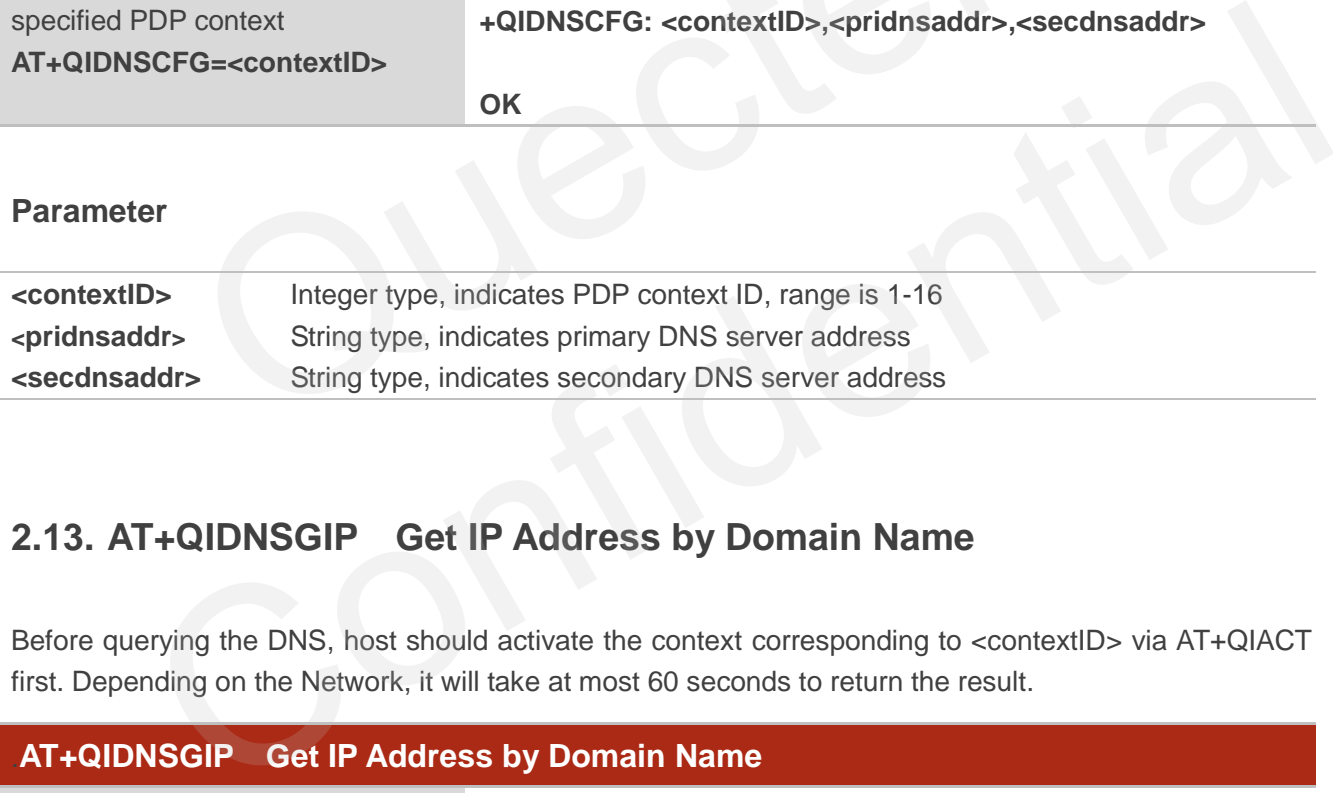

## <span id="page-22-1"></span>**2.13. AT+QIDNSGIP Get IP Address by Domain Name**

Before querying the DNS, host should activate the context corresponding to <contextID> via AT+QIACT first. Depending on the Network, it will take at most 60 seconds to return the result.

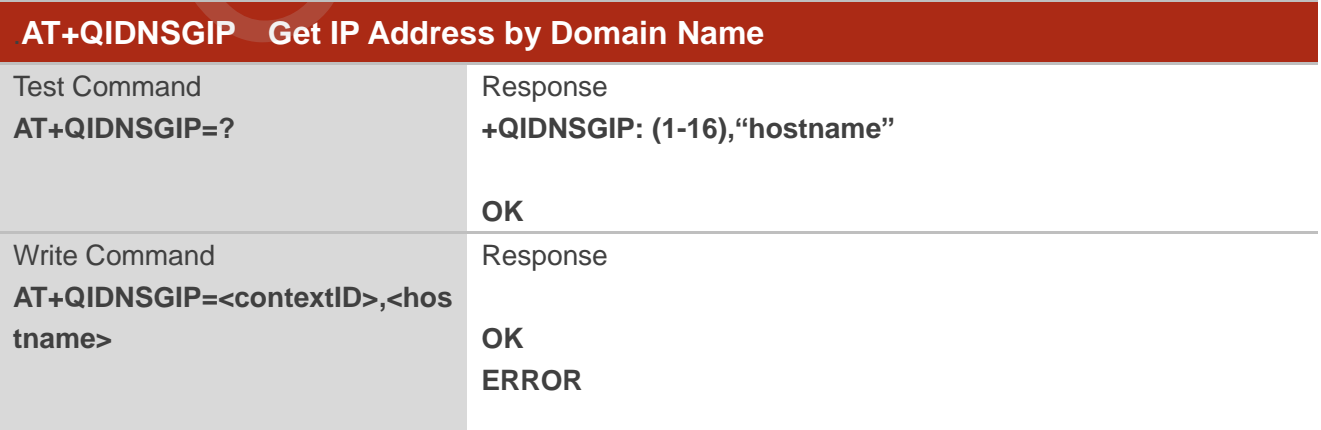

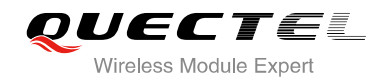

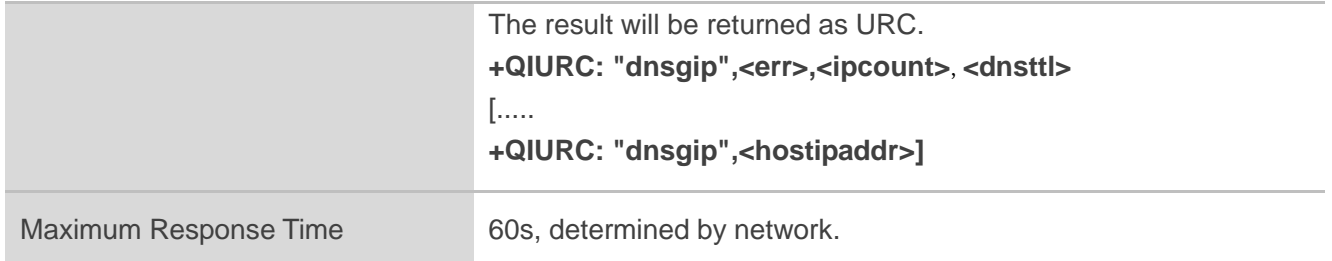

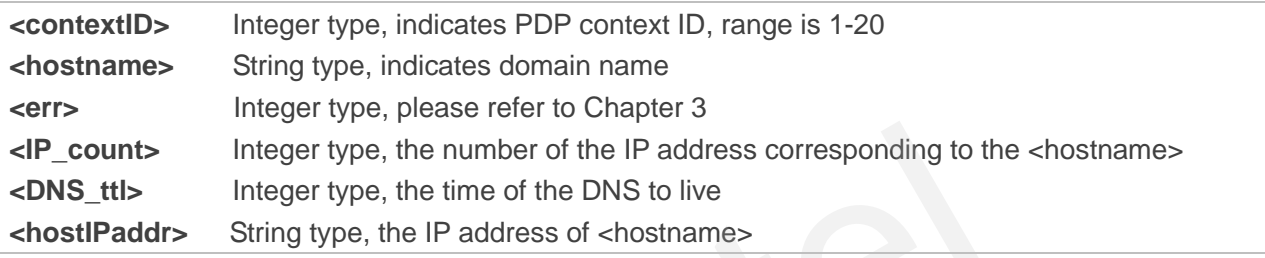

## <span id="page-23-0"></span>**2.14. AT+QICFG Configure Optional Parameters**

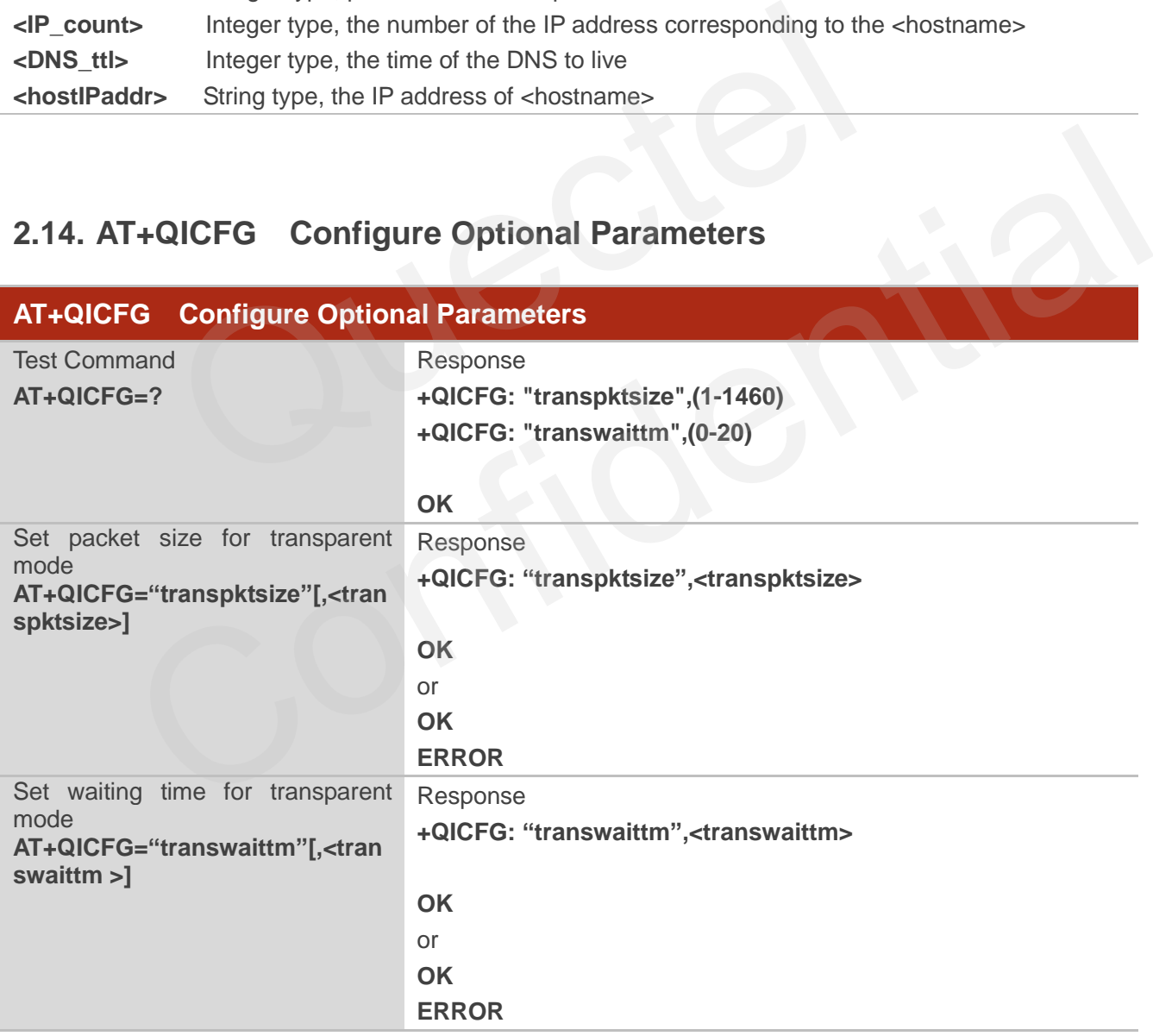

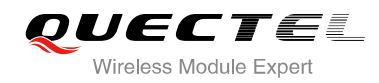

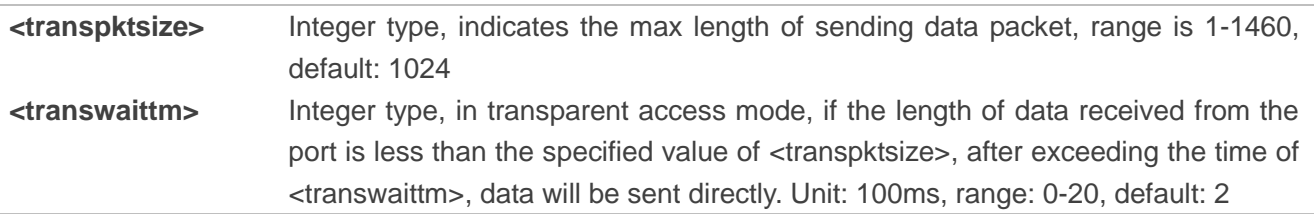

## <span id="page-24-0"></span>**2.15. AT+QIGETERROR Query the Last Error Code**

If TCPIP AT commands respond ERROR, the details of error can be queried by AT+QIGETERROR. Please note that AT+QIGETERROR just returns error code of the last TCPIP AT command.

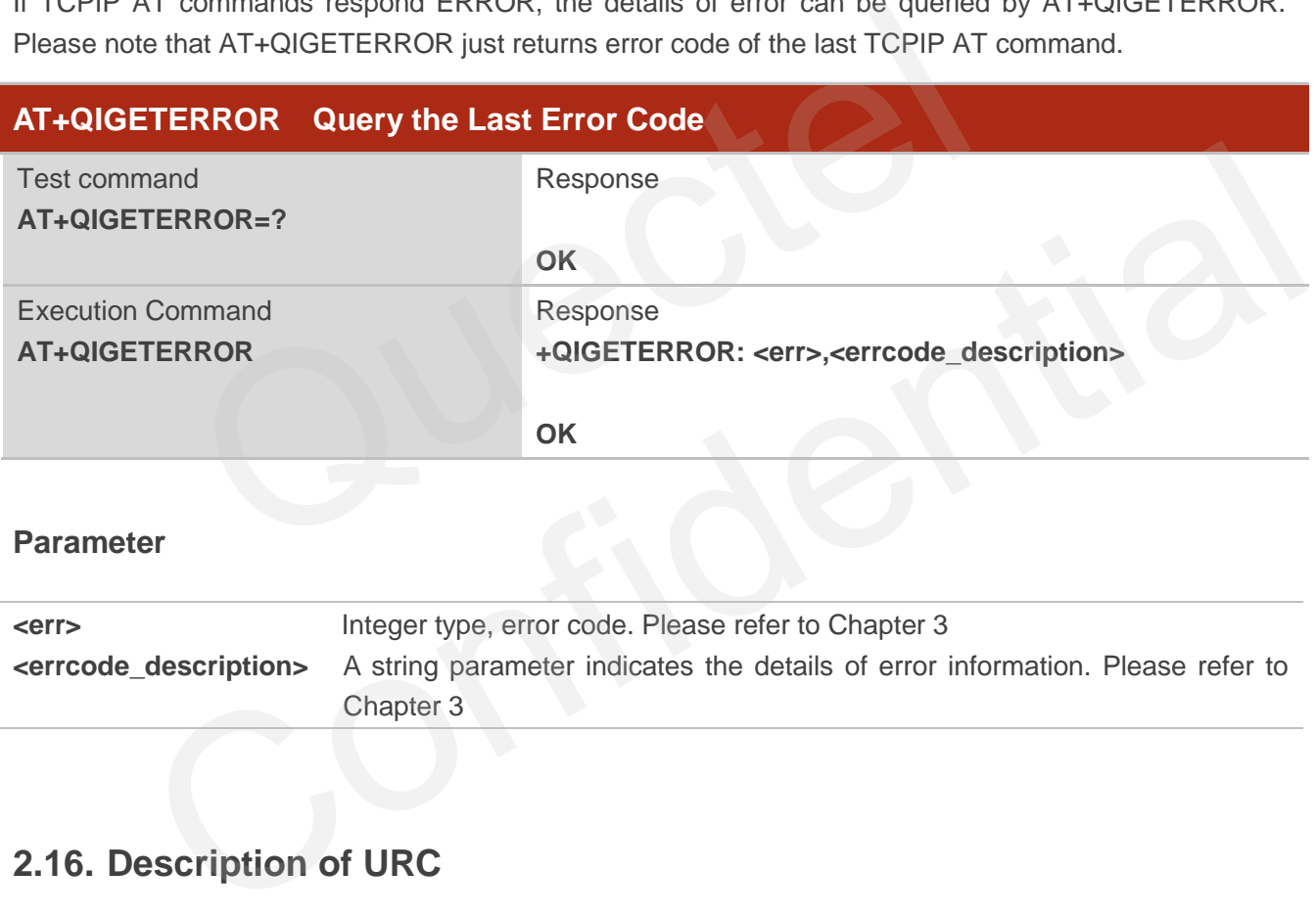

#### **Parameter**

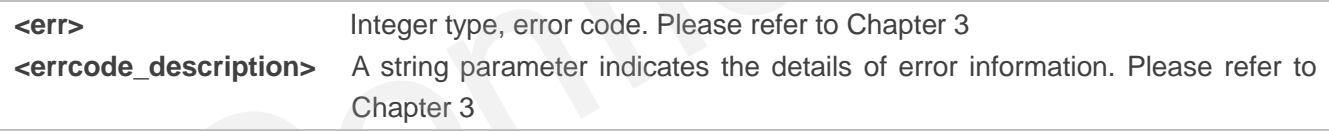

## <span id="page-24-1"></span>**2.16. Description of URC**

The URC of TCPIP AT commands will be reported to the host by the type of "+QIURC:". It contains the reports about incoming data, connection closed and incoming connection and so on. Actually, there is "<CR><LF>" both before and after URC, but "<CR><LF>" is omitted intentionally.

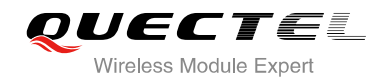

#### <span id="page-25-0"></span>**2.16.1. URC of Connection Closed**

When TCP socket service is closed by remote peer or network error, this report will be outputted. The <socket\_state> of <connectID> will be "closing". Host must execute AT+QICLOSE=<connectID> to change the <socket\_state> to "initial".

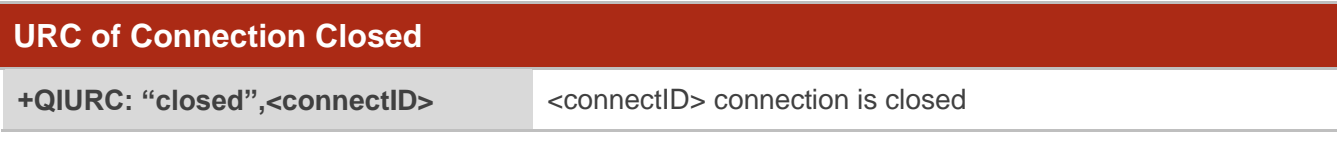

#### **Parameter**

**<connectID>** Integer type, socket service index, range is 0-11

#### <span id="page-25-1"></span>**2.16.2. URC of Incoming Data**

In buffer access mode or direct push mode, after receiving data, the module will report a URC to host.

In buffer access mode, after receiving data, the module will report a URC as +QIURC: "recv",<connectID> to notify the host. Then host can retrieve data by AT+QIRD. Notes: if the buffer is not empty, and the module receives data again, it will not report a new URC until all the received data has been retrieved by AT+QIRD from buffer. In direct push mode, the received data will be outputted to COM port directly. Integer type, socket service index, range is 0-11<br>
C of Incoming Data<br>
ss mode or direct push mode, after receiving data, the module will report<br>
as mode, after receiving data, the module will report a URC as +QIURC:<br>
ost.

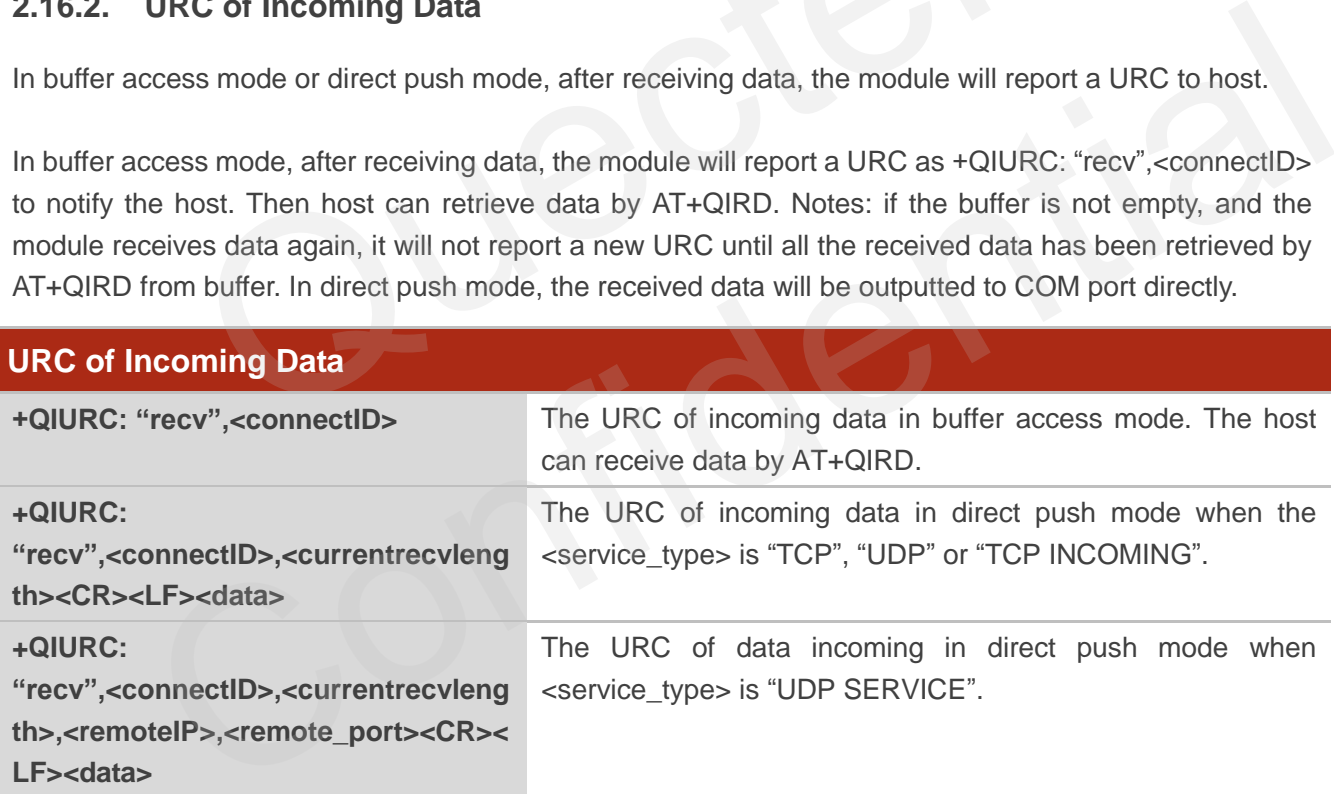

#### **Parameter**

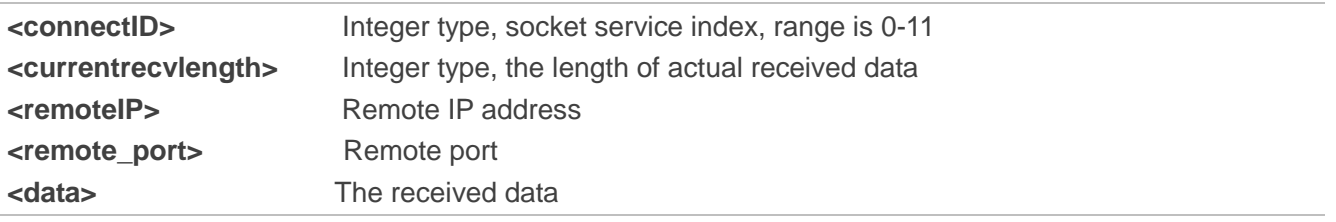

#### <span id="page-26-0"></span>**2.16.3. URC of Incoming Connection Full**

If the incoming connection reaches the limit, or no socket system resources can be allocated, then the module will report the URC as +QIURC: "incoming full" for the new incoming connection request.

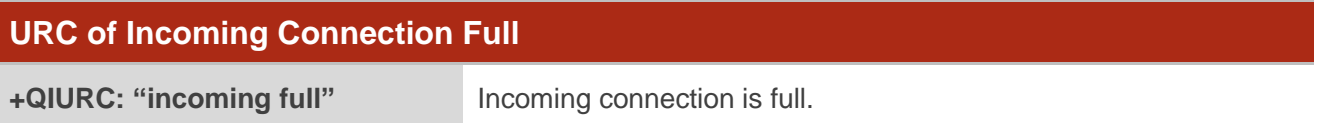

#### <span id="page-26-1"></span>**2.16.4. URC of Incoming Connection**

If the <service\_type> is "TCP LISTENER", when remote client connects to this server, host will auto assign a free <connectID> for the new connection. The range of <connectID> is 0-11. The module will report a URC as below. The <service\_type> of new connection is "TCP INCOMING", and the <access\_mode> is buffer access mode.

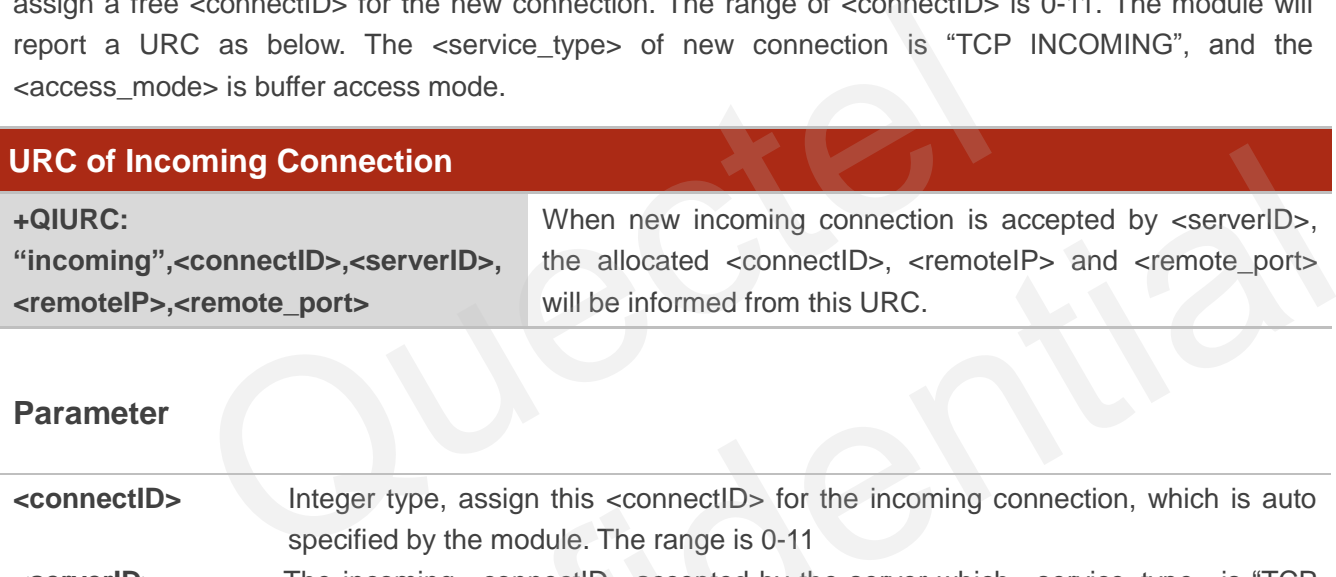

#### **Parameter**

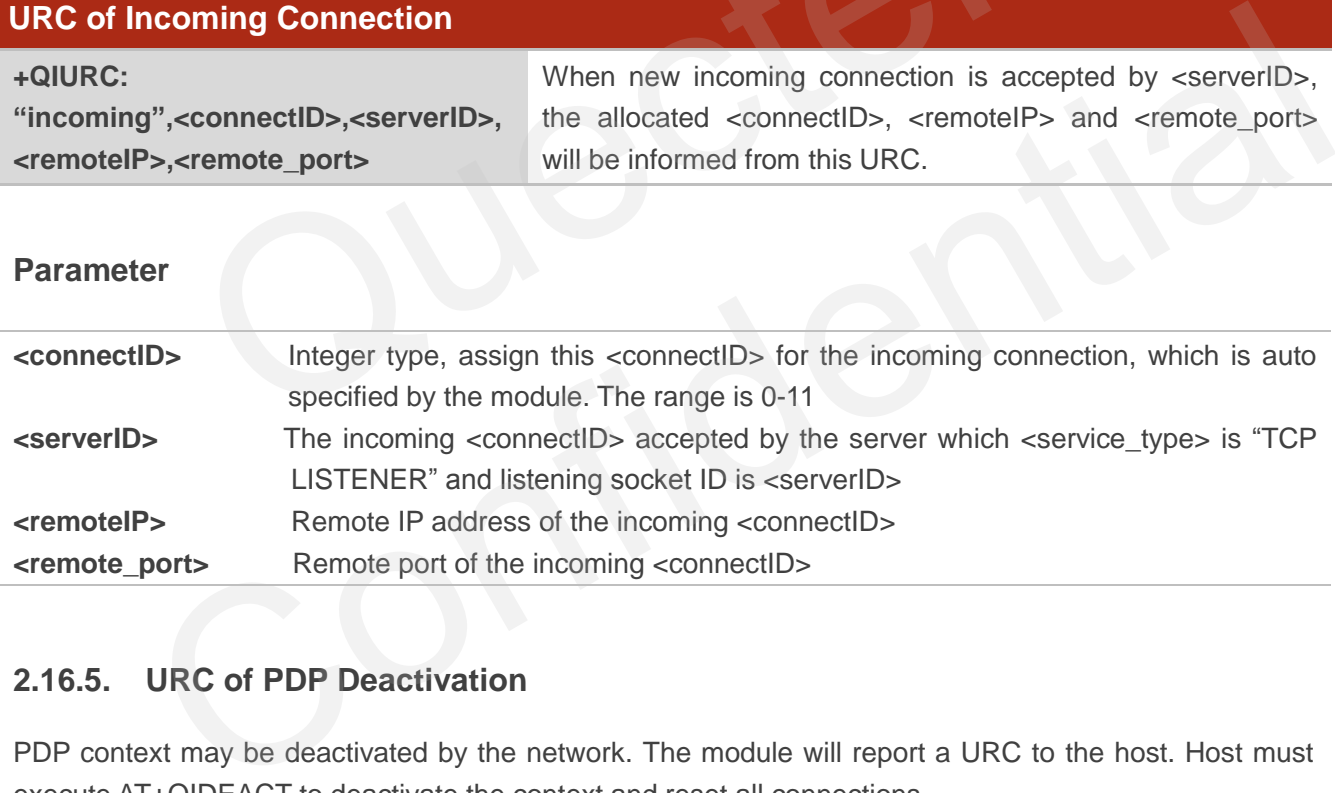

#### <span id="page-26-2"></span>**2.16.5. URC of PDP Deactivation**

PDP context may be deactivated by the network. The module will report a URC to the host. Host must execute AT+QIDEACT to deactivate the context and reset all connections.

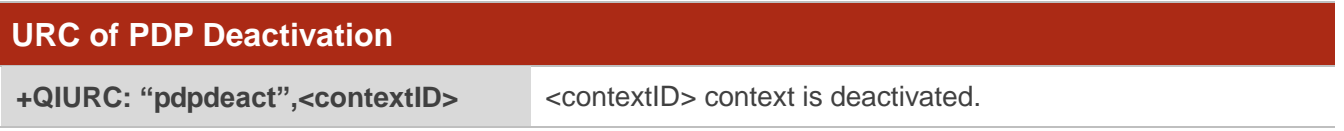

#### **Parameter**

**<contextID>** Integer type, context ID, range is 1-16

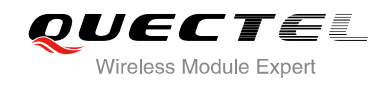

## <span id="page-27-0"></span> **Description of Error Code**

If TCPIP AT commands respond ERROR, the details of error can be queried by AT+QIGETERROR. Note: AT+QIGETERROR just returns error code of the last TCPIP AT command.

#### **Table 1: The Description of Error Code**

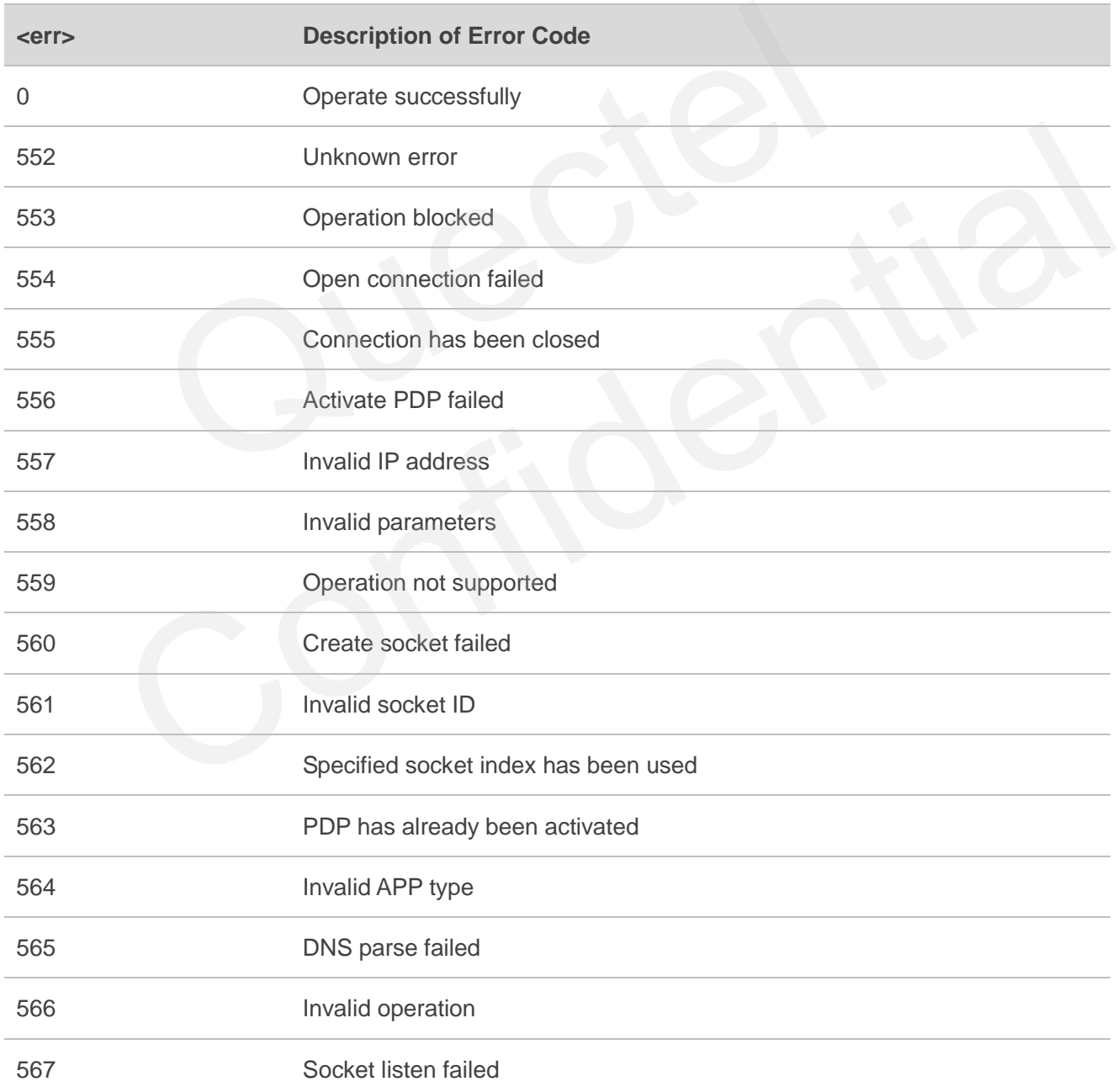

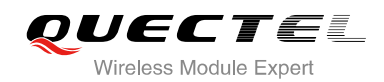

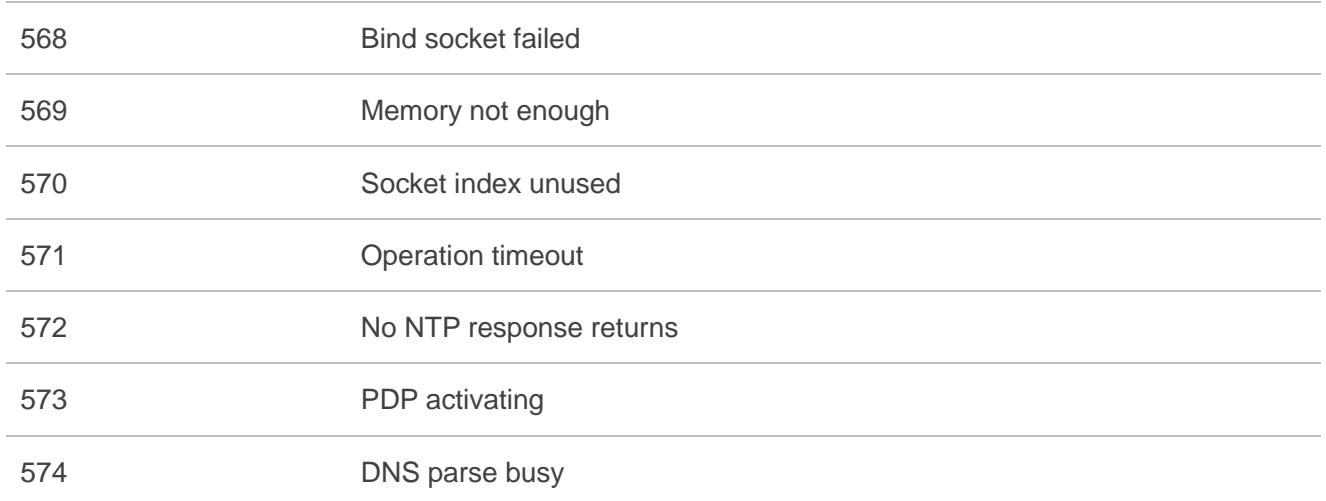

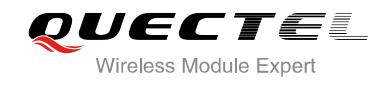

<span id="page-29-0"></span>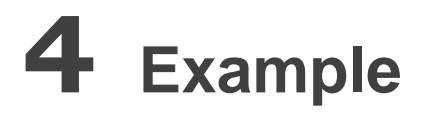

## <span id="page-29-1"></span>**4.1. Configure and Activate Context**

#### <span id="page-29-2"></span>**4.1.1. Configure Context**

```
AT+QICSGP=1,1,"UNINET","","",1 //Configure context 1, APN is "UNINET" for China Unicom.
OK
```
#### <span id="page-29-3"></span>**4.1.2. Activate Context**

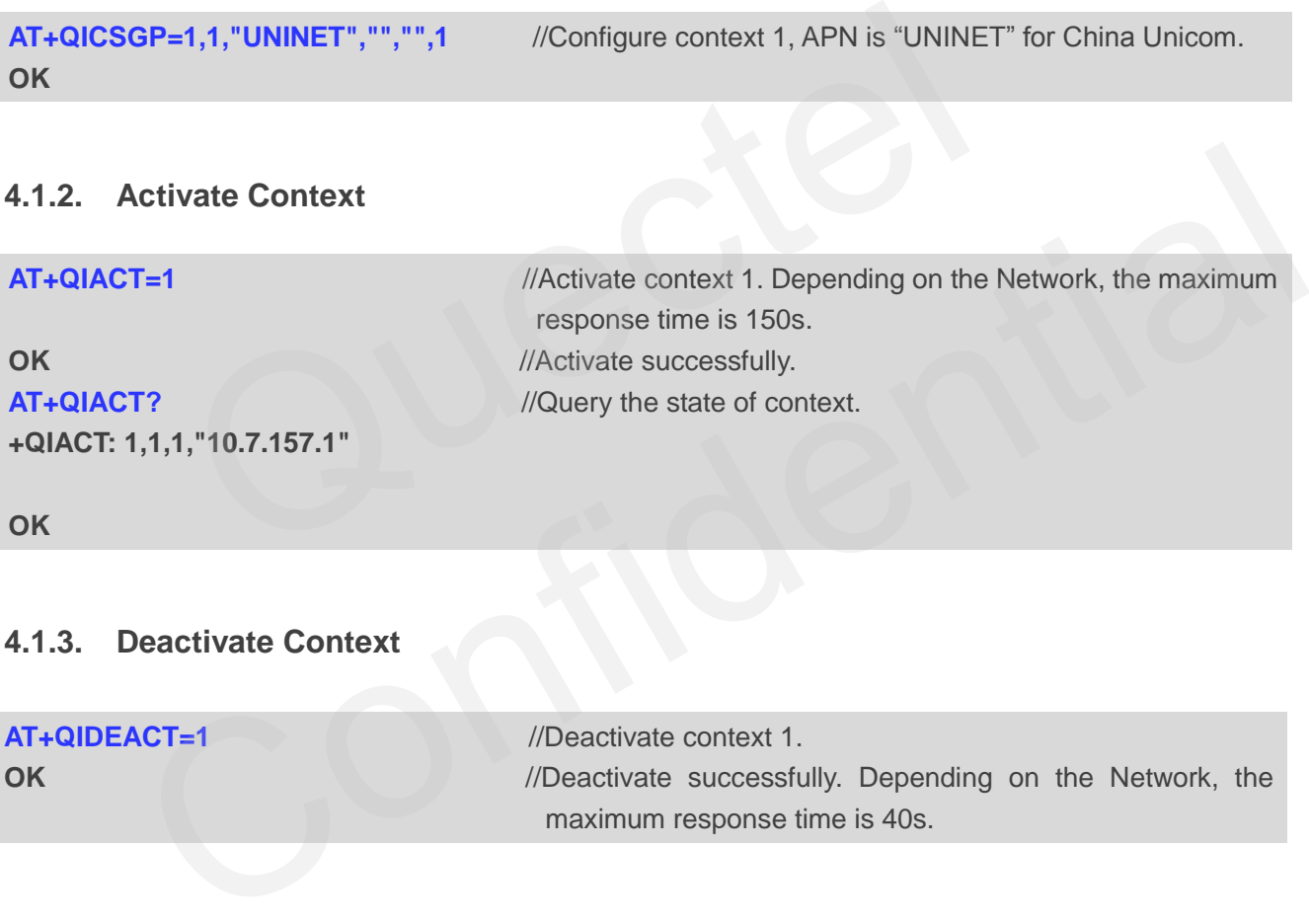

#### <span id="page-29-4"></span>**4.1.3. Deactivate Context**

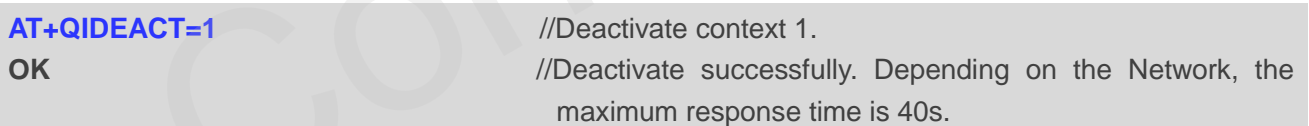

### <span id="page-29-5"></span>**4.2. TCP Client Works in Buffer Access Mode**

#### <span id="page-29-6"></span>**4.2.1. Set up a TCP Client Connection and Enter into Buffer Access Mode**

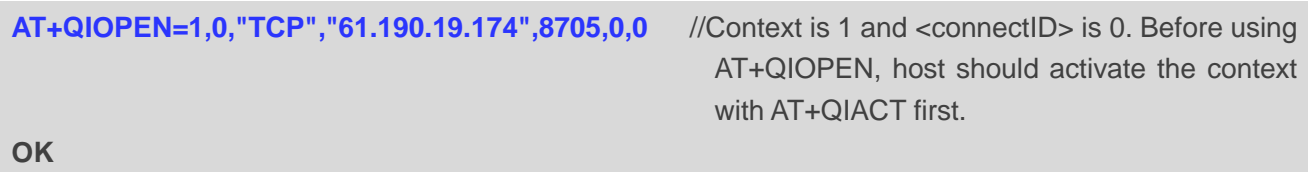

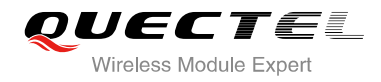

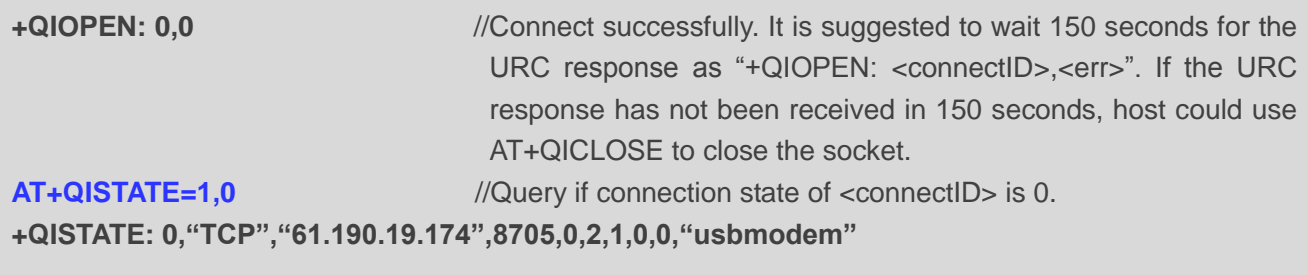

**OK**

#### <span id="page-30-0"></span>**4.2.2. Send Data in Buffer Access Mode**

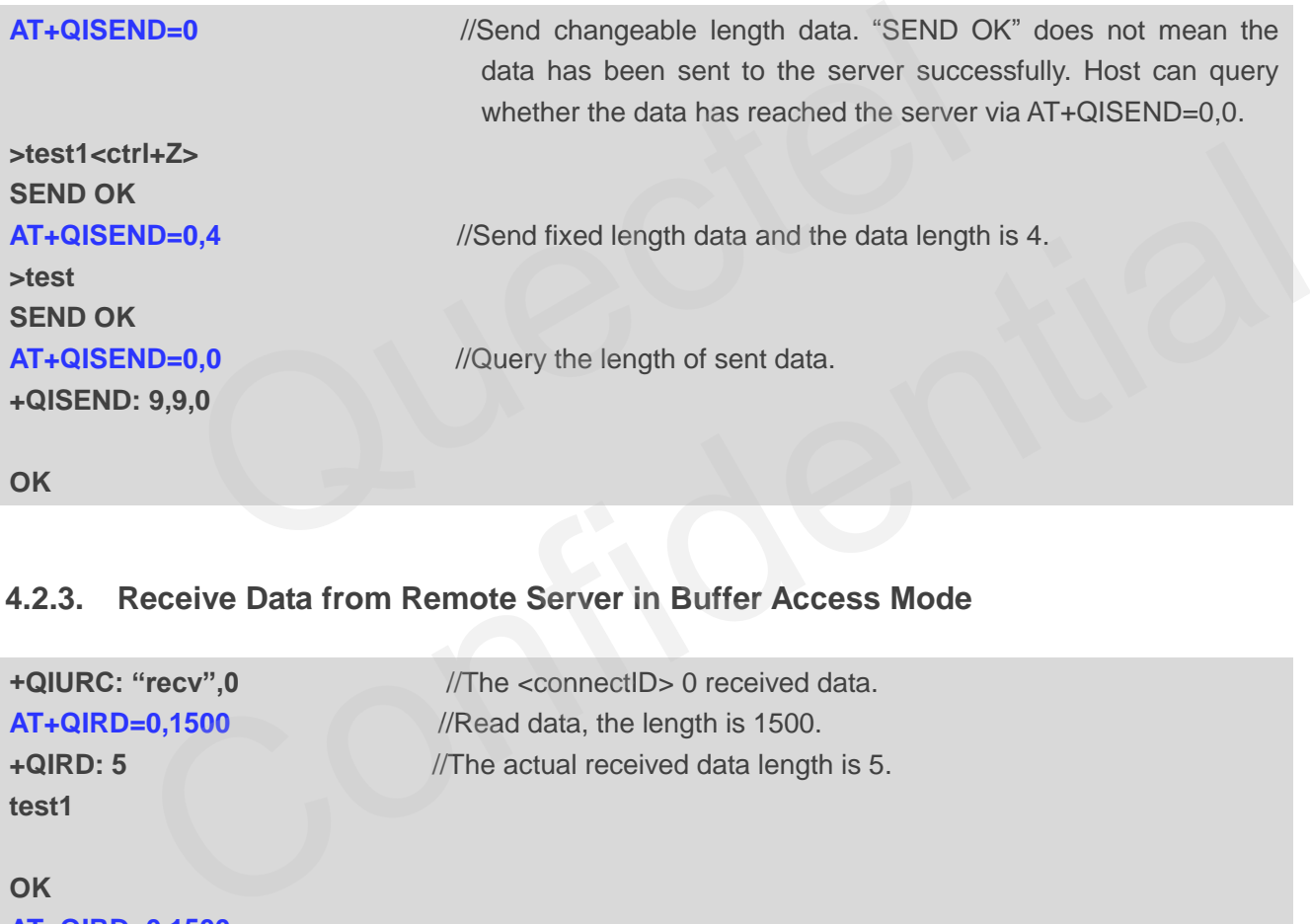

#### <span id="page-30-1"></span>**4.2.3. Receive Data from Remote Server in Buffer Access Mode**

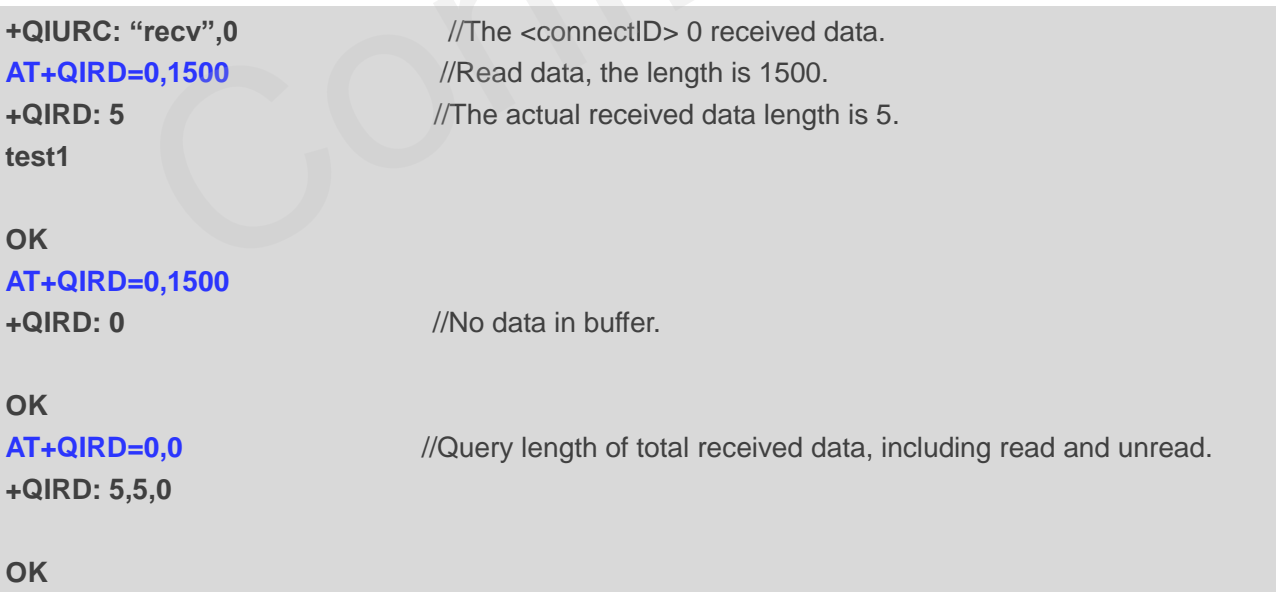

#### <span id="page-31-0"></span>**4.2.4. Close Connection**

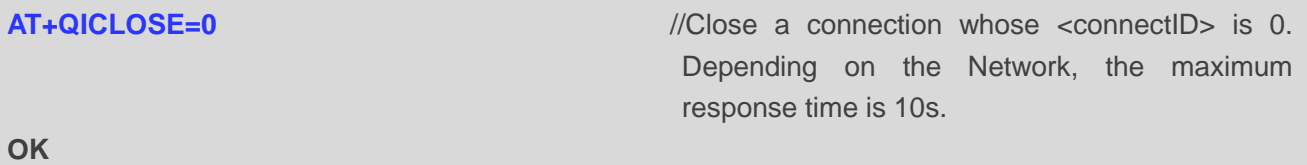

## <span id="page-31-1"></span>**4.3. TCP Client Works in Transparent Access Mode**

#### <span id="page-31-2"></span>**4.3.1. Set up a TCP Client Connection and Enter into Transparent Access Mode**

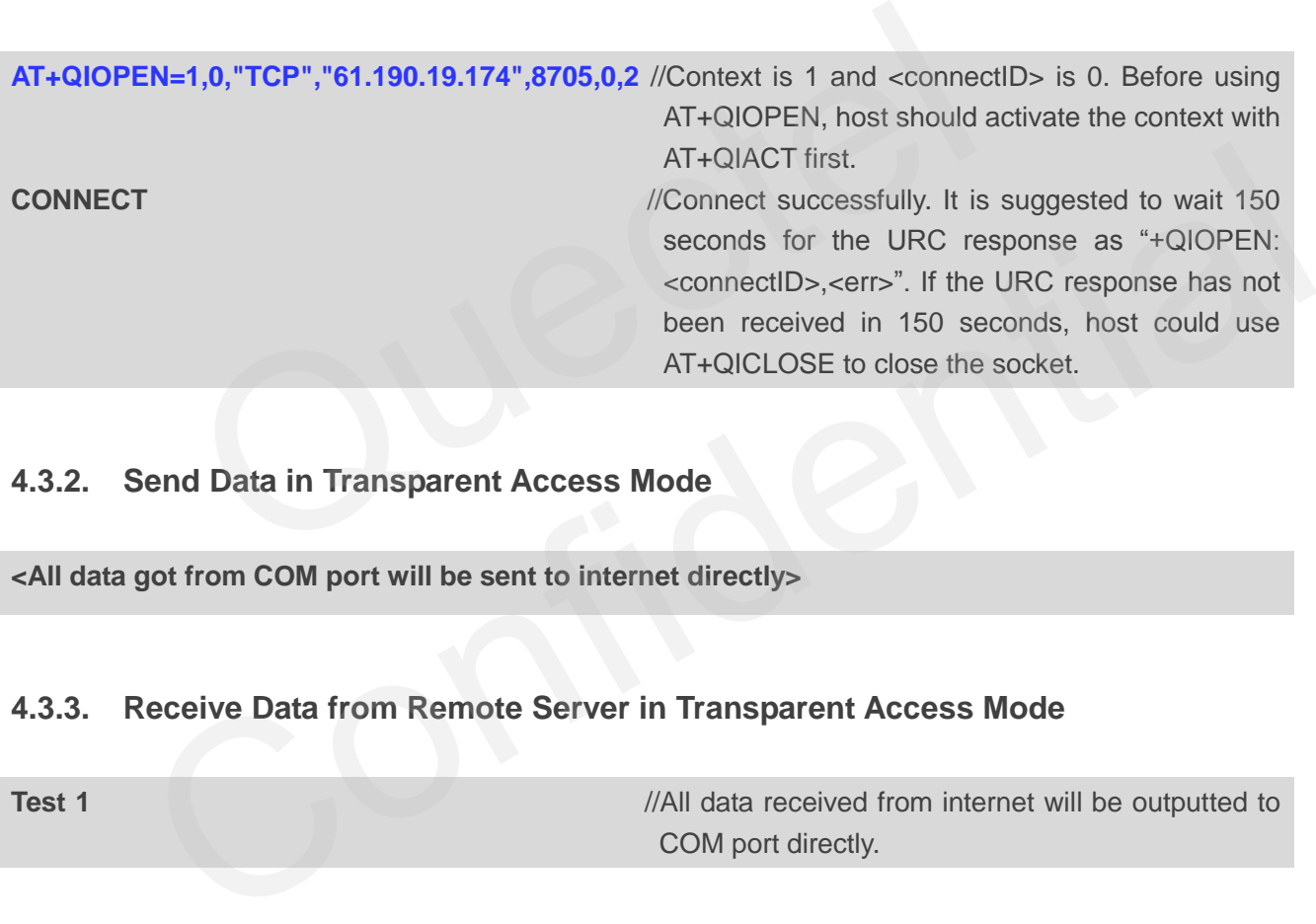

#### <span id="page-31-3"></span>**4.3.2. Send Data in Transparent Access Mode**

**<All data got from COM port will be sent to internet directly>**

#### <span id="page-31-4"></span>**4.3.3. Receive Data from Remote Server in Transparent Access Mode**

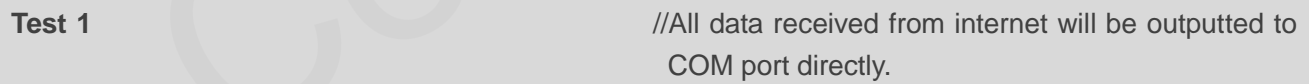

#### <span id="page-31-5"></span>**4.3.4. Close TCP Client**

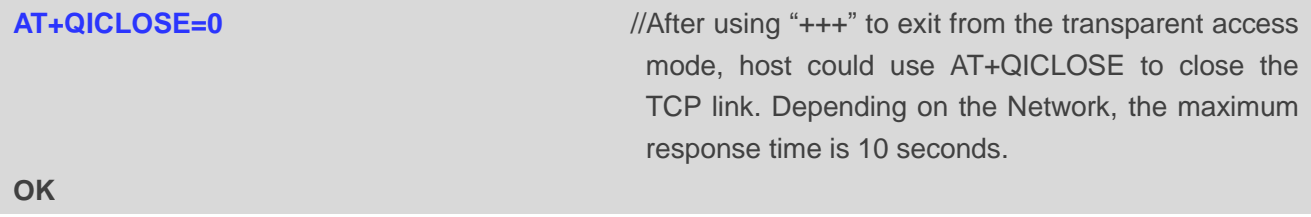

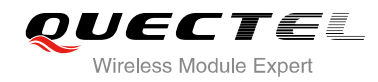

## <span id="page-32-0"></span>**4.4. TCP Client Works in Direct Push Mode**

#### <span id="page-32-1"></span>**4.4.1. Set up TCP Client Connection and Enter into Direct Push Mode**

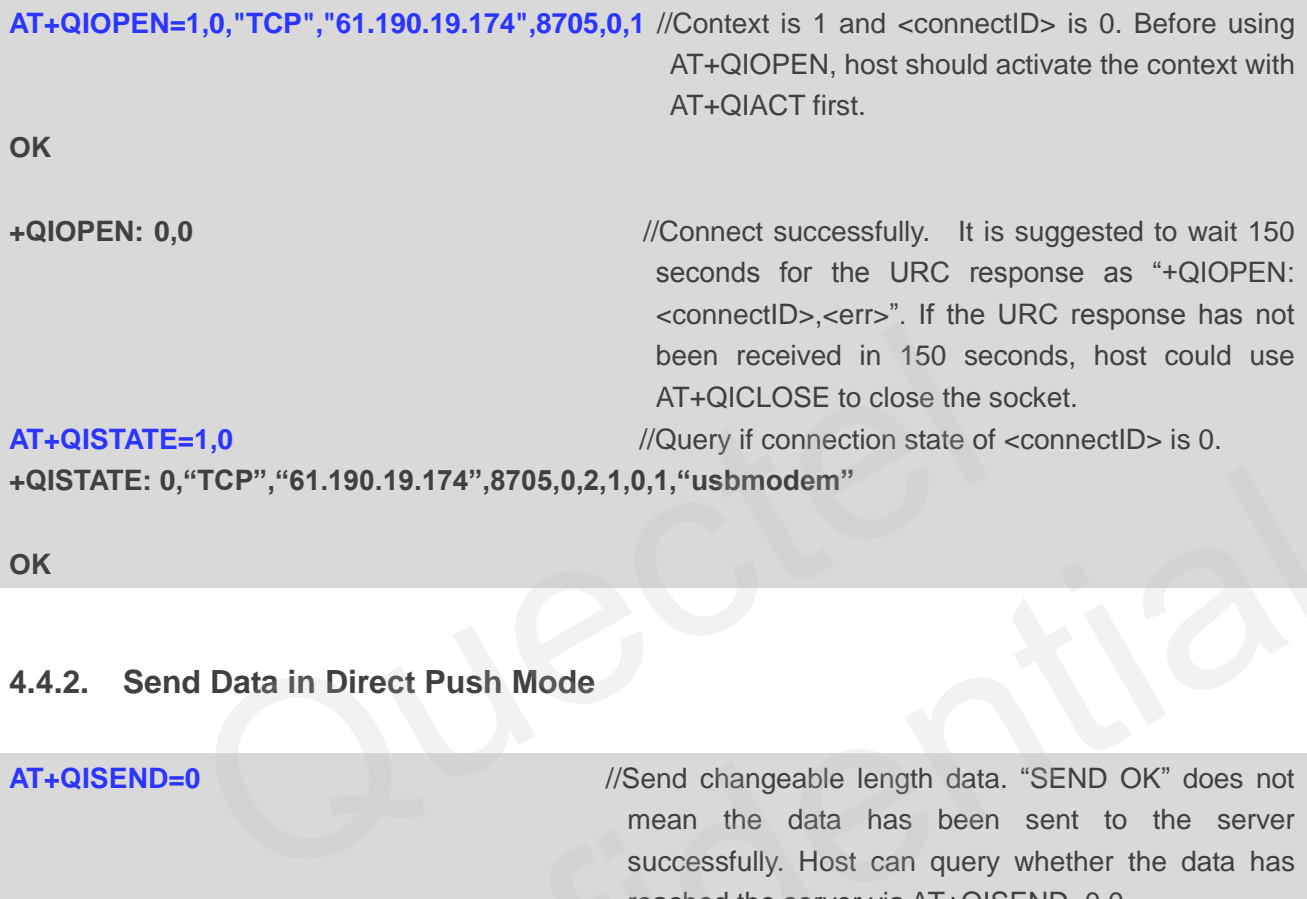

**OK**

### <span id="page-32-2"></span>**4.4.2. Send Data in Direct Push Mode**

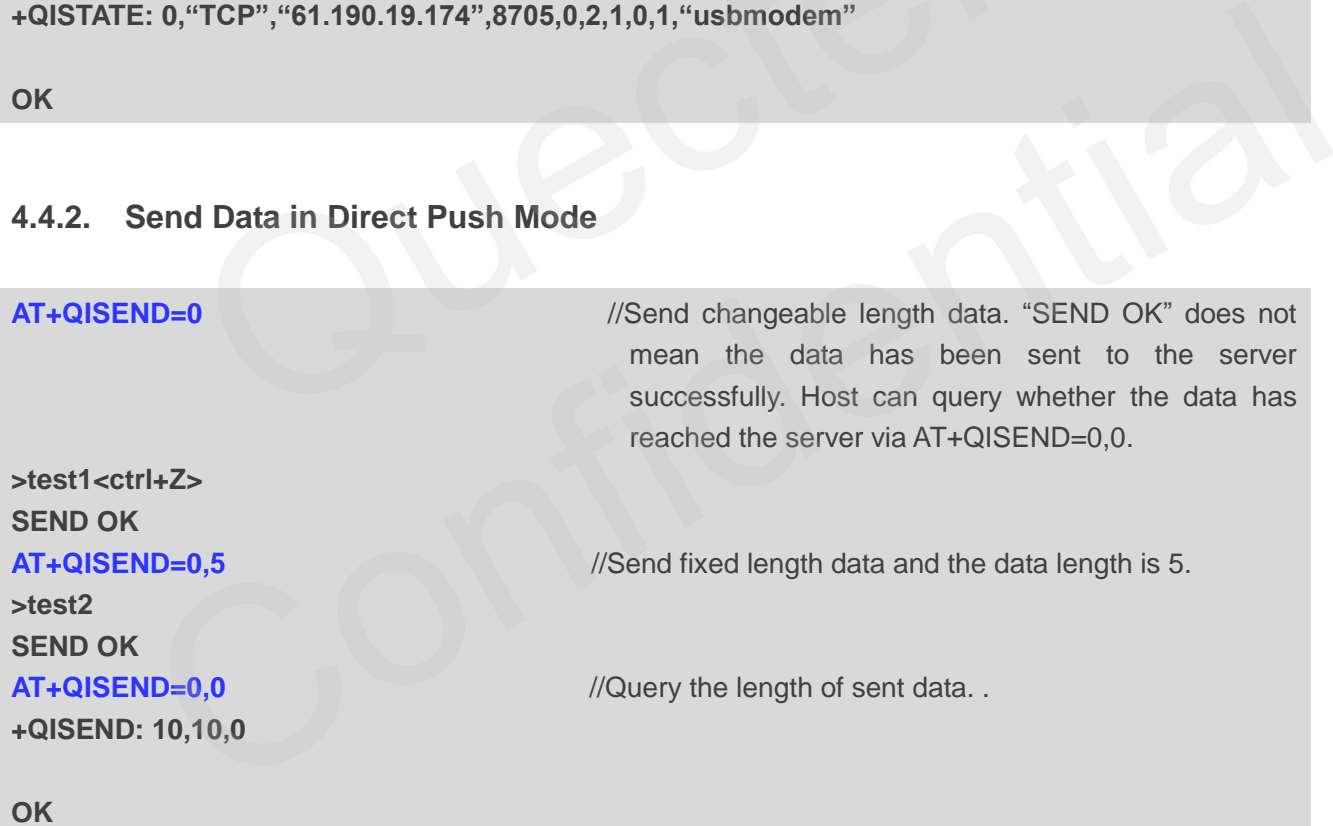

#### <span id="page-32-3"></span>**4.4.3. Receive Data from Remote Server in Direct Push Mode**

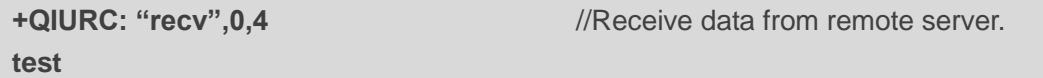

#### <span id="page-33-0"></span>**4.4.4. Close TCP Client**

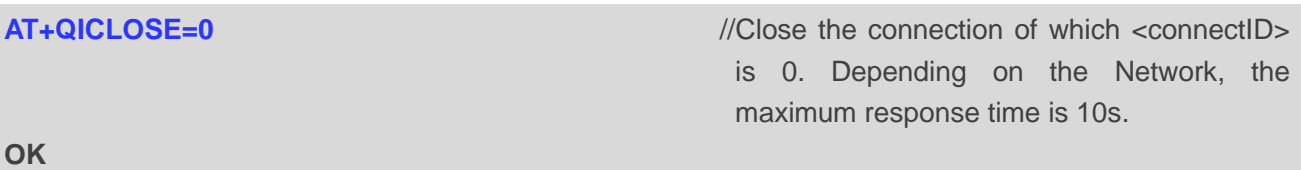

## <span id="page-33-1"></span>**4.5. TCP Server Works in Buffer Access Mode**

#### <span id="page-33-2"></span>**4.5.1. Start a TCP Server**

```
AT+QIOPEN=1,1,"TCP LISTENER","127.0.0.1",0,2020,0 //Context is 1 and <connectID> is 1. Before 
                                                                              using AT+QIOPEN, host should activate the 
                                                                              context with AT+QIACT first.
OK
+QIOPEN: 1,0 //Start TCP server successfully.
AT+QISTATE=0,1 //Query if connection state of <contextID> is 1.
+QISTATE: 1,"TCP LISTENER","10.7.157.1",0,2020,3,1,0,0,"usbmodem"
                  1,1,"TCP LISTENER","127.0.0.1",0,2020,0 //Context is 1 and <connertial and sconnertial and sconnertial and sconnertial and the state of the context with AT+QIACT f<br>context with AT+QIACT f<br>(2015)<br>Connertial and sconnertial 
              context with AT+QIACT first.<br>
1.0 //Start TCP server successfully.<br>
1.1.1."TCP LISTENER", "10.7.157.1",0,2020,3,1,0,0,"usbmodem"<br>
1.1.1."TCP LISTENER", "10.7.157.1",0,2020,3,1,0,0,"usbmodem"<br>
1.1.1.1.1.1.1.1.1.1.1.1.1.1.1.
```
**OK**

#### <span id="page-33-3"></span>**4.5.2. Accept TCP Incoming Connection**

**+QIURC: "incoming",11,1,"172.31.242.222",54091** //Accept a TCP connection, <service\_type> is TCP incoming, <connectID> is 11.

#### <span id="page-33-4"></span>**4.5.3. Receive Data from Incoming Connection**

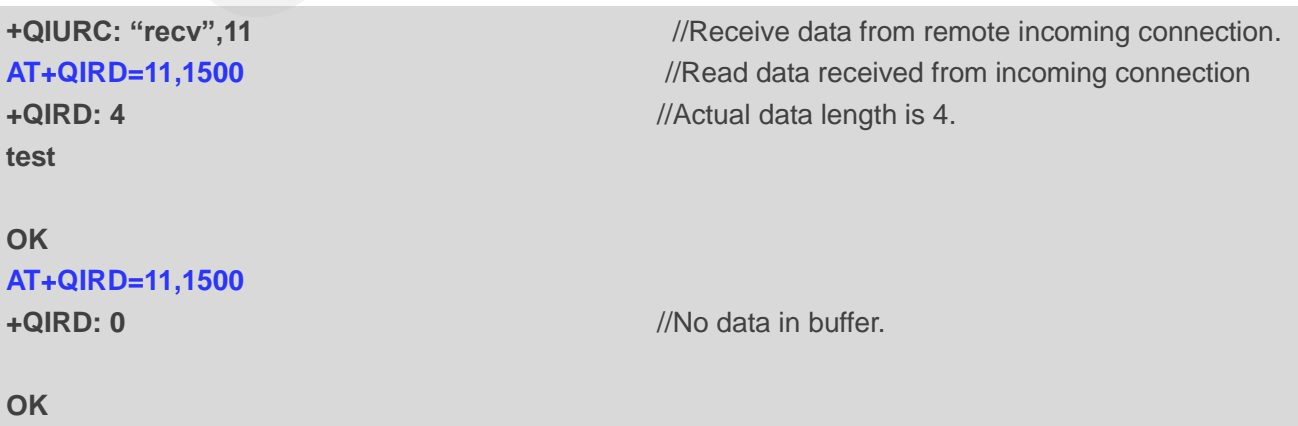

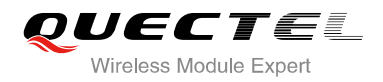

#### **AT+QIRD=11,0** *//Query the data length of total received, including*

**+QIRD: 4,4,0**

**OK**

#### <span id="page-34-0"></span>**4.5.4. Close TCP Server**

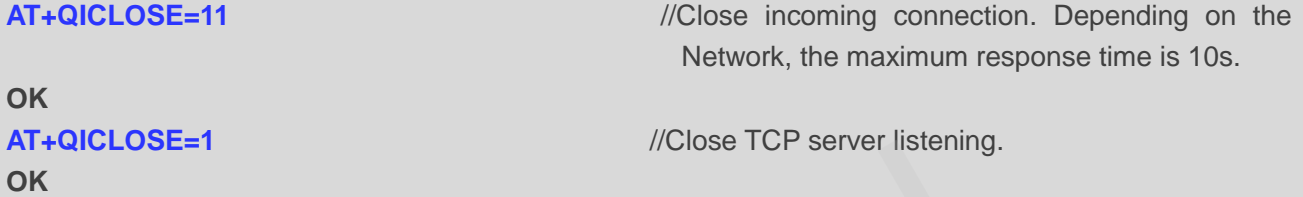

read and unread.

## <span id="page-34-1"></span>**4.6. Example of UDP Service**

#### <span id="page-34-2"></span>**4.6.1. Start UDP Service**

**AT+QIOPEN=1,2,"UDP SERVICE","127.0.0.1",0,3030,0** //Start a UDP Service, <connectID> is 2 and <context> is 1. Before using AT+QIOPEN, host should activate the context with AT+QIACT first. PRESERVICE (PSERVICE CP SERVER INSERVING).<br>
TOIDE 1 CP SERVICE<br>
1,2, "UDP SERVICE", "127.0.0.1",0,3030,0 //Start a UDP Service, <cc<br>
<context> is 1. Before under the state and activate<br>
AT+QIACT first. ample of UDP Service<br>
Start UDP Service<br>
EN=1,2,"UDP SERVICE","127.0.0.1",0,3030,0 //Start a UDP Service, <connectID> is 2 and<br>
scontext> is 1. Before using AT+QIOPEN,<br>
host should activate the context with<br>
AT+QIACT first

**OK**

```
+QIOPEN: 2,0 //Start UDP service successfully.
AT+QISTATE=0,1 //Query if connection status of <contextID> is 1.
+QISTATE: 2,"UDP SERVICE","10.7.157.1",0,3030,2,1,0,0,"usbmodem"
```
**OK**

#### <span id="page-34-3"></span>**4.6.2. Send UDP Data to Remote**

**>1234567890 SEND OK**

**AT+QISEND=2,10,"10.7.89.10",6969** //Send 10 bytes data to remote whose IP is 10.7.89.10 and remote port is 6969.

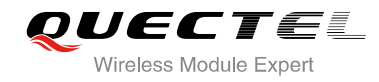

#### <span id="page-35-0"></span>**4.6.3. Receive Data from Remote**

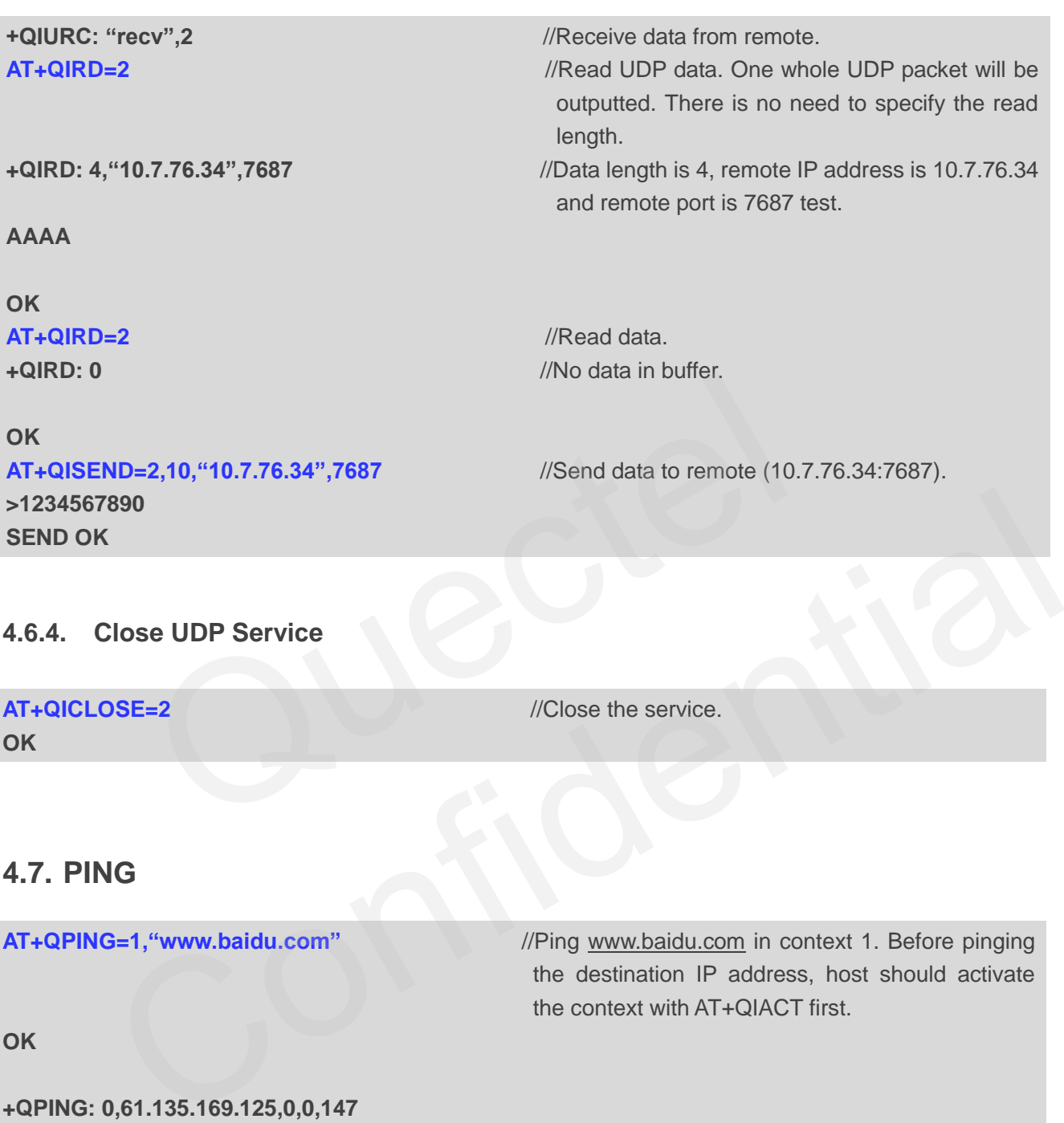

## <span id="page-35-2"></span><span id="page-35-1"></span>**4.7. PING**

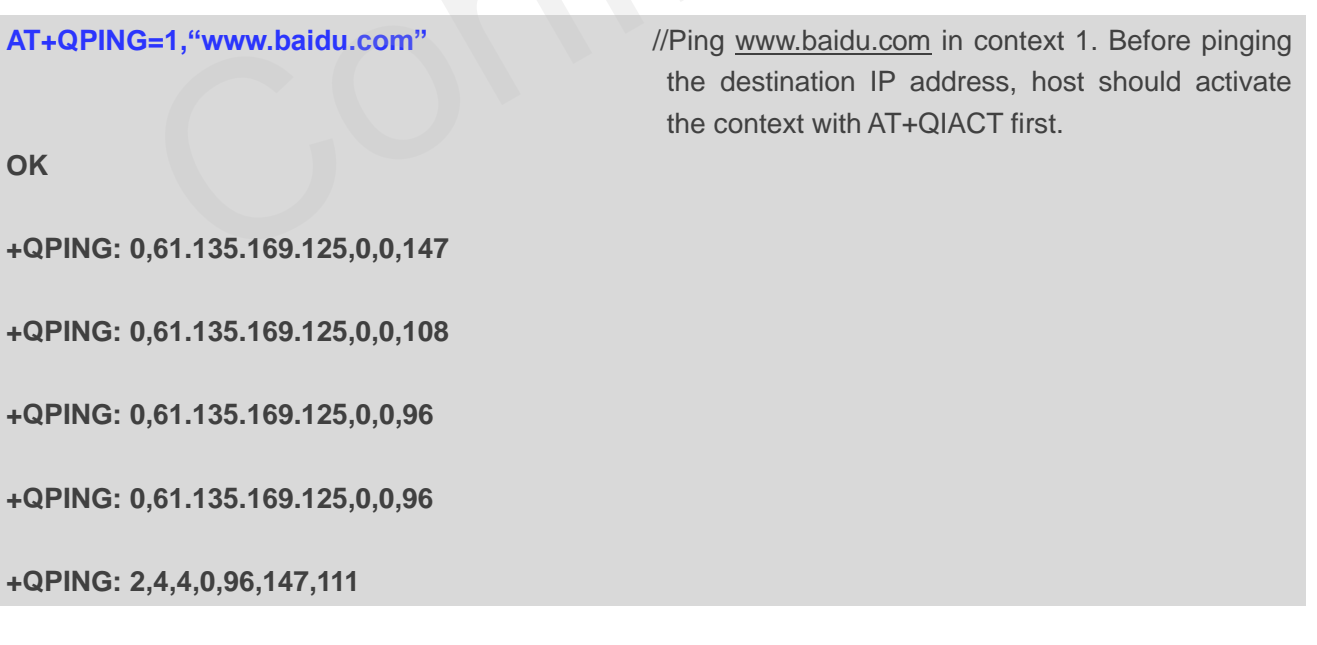

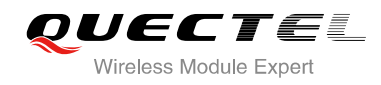

## <span id="page-36-0"></span>**4.8. Synchronize Local Time**

**AT+QNTP=1,"202.120.2.101",123** //Synchronize local time with NTP server "202.120.2.101:123". Before synchronizing the time, host should activate the context with AT+QIACT first.

**OK**

**+QNTP: 0,"2013/08/19,11:10:10+32" AT+CCLK? +CCLK: "13/08/19,11:10:57+32"**

**OK**

## <span id="page-36-1"></span>**4.9. Example of Getting Last Error Code**

**AT+QIOPEN=1,"TCP","61.190.19.174",8033,0,1** //Start socket service, forget the <connectID>. **ERROR AT+QIGETERROR +QIGETERROR: 558, invalid parameters** ple of Getting Last Error Code<br>
1,"TCP","61.190.19.174",8033,0,1 //Start socket service, forger<br>
ROR<br>
R: 558, invalid parameters ample of Getting Last Error Code<br>
EN=1,"TCP","61.190.19.174",8033,0,1<br>
IERROR<br>
RROR: 558, invalid parameters<br>
RROR: 558, invalid parameters

**OK**